# **EULfedora Documentation**

*Release 1.4.0*

**Emory University Libraries**

February 16, 2016

### Contents

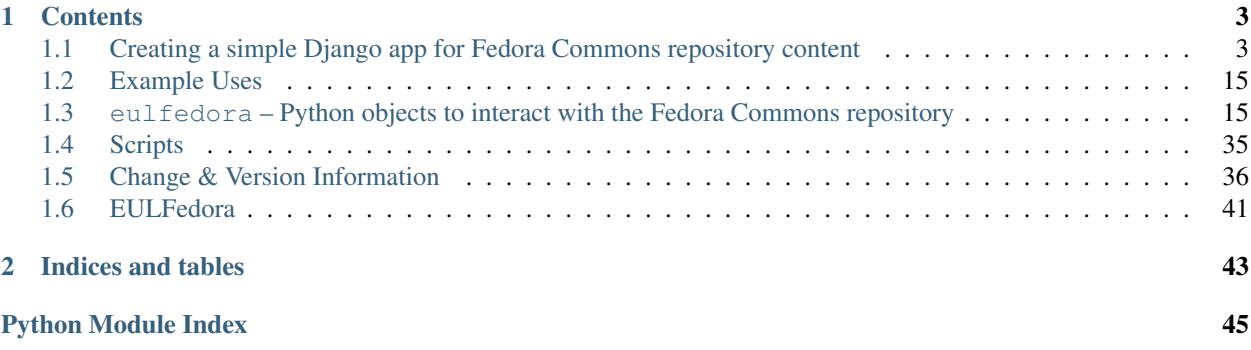

EULfedora is an extensible library for creating and managing digital objects in a [Fedora Commons](http://fedora-commons.org/) repository. It eases mapping Fedora digital object types to Python classes along with ingesting, managing, and searching reposited content. Its builtin datastream abstractions include idiomatic Python access to XML and RDF datastreams. They're also extensible, allowing applications to define other datastream types as needed.

The library contains extra integration for Django apps, though the core repository functionality is framework-agnostic.

## **Contents**

## <span id="page-6-1"></span><span id="page-6-0"></span>**1.1 Creating a simple Django app for Fedora Commons repository content**

This is a tutorial to walk you through using EULfedora with Django to build a simple interface to the Fedora-Commons repository for uploading files, viewing uploaded files in the repository, editing Dublin Core metadata, and searching content in the repository.

This tutorial assumes that you have an installation of the [Fedora Commons repository](http://www.fedora-commons.org/) available to interact with. You should have some familiarity with Python and Django (at the very least, you should have worked through the [Django](http://docs.djangoproject.com/en/1.2/intro/tutorial01/) [Tutorial\)](http://docs.djangoproject.com/en/1.2/intro/tutorial01/). You should also have some familiarity with the Fedora Commons Repository and a basic understanding of objects and content models in Fedora.

We will use [pip](http://www.pip-installer.org/en/latest/index.html) to install EULfedora and its dependencies; on some platforms (most notably, in Windows), you may need to install some of the python dependencies manually.

### **1.1.1 Create a new Django project and setup eulfedora**

Use pip to install the  $e^{ul}$  fedora library and its dependencies. For this tutorial, we'll use the latest released version:

\$ pip install eulfedora

This command should install EULfedora and its Python dependencies.

We're going to make use of a few items in eulcommon, so let's install that now too:

\$ pip install eulcommon

We'll use [Django,](http://www.djangoproject.org/) a popular web framework, for the web components of this tutorial:

\$ pip install django==1.8.3

Note: You are free to use latest version of django. But this tutorial is updated using django v1.8.3.

Now, let's go ahead and create a new Django project. We'll call it *simplerepo*:

\$ django-admin.py startproject simplerepo

Go ahead and do some minimal configuration in your django settings. For simplicity, you can use a sqlite database for this tutorial (in fact, we won't make much use of this database).

In addition to the standard Django settings, add  $e \mu Lf e \partial \rho a$  to your INSTALLED APPS and add Fedora connection configurations to your settings.py so that the *[eulfedora](#page-18-1) [Repository](#page-33-0)* object can automatically connect to your configured Fedora repository:

```
# Fedora Repository settings
FEDORA_ROOT = 'https://localhost:8543/fedora/'
FEDORA_USER = 'fedoraAdmin'
FEDORA_PASSWORD = 'fedoraAdmin'
FEDORA_PIDSPACE = 'simplerepo'
```
Since we're planning to upload content into Fedora, make sure you are using a fedora user account that has permission to upload, ingest, and modify content.

### **1.1.2 Create a model for your Fedora object**

Before we can upload any content, we need to create an object to represent how we want to store that data in Fedora. Let's create a new Django app where we will create this model and associated views:

\$ python manage.py startapp repo

In repo/models.py, create a class that extends [DigitalObject](#page-18-2):

```
from eulfedora.models import DigitalObject, FileDatastream
class FileObject(DigitalObject):
   FILE_CONTENT_MODEL = 'info:fedora/genrepo:File-1.0'
   CONTENT_MODELS = [ FILE_CONTENT_MODEL ]
    file = FileDatastream("FILE", "Binary datastream", defaults={
            'versionable': True,
    })
```
What we're doing here extending the default  $DigitalObject$ , which gives us Dublin Core and RELS-EXT datastream mappings for free, since those are part of every Fedora object. In addition, we're defining a custom datastream that we will use to store the binary files that we're going to upload for ingest into Fedora. This configures a versionable [FileDatastream](#page-23-0) with a datastream id of FILE and a default datastream label of Binary datastream. We could also set a default mimetype here, if we wanted.

Let's inspect our new model object in the Django console for a moment:

\$ python manage.py shell

The easiest way to initialize a new object is to use the Repository object get object method, which can also be used to access existing Fedora objects. Using the Repository object allows us to seamlessly pass along the Fedora connection configuration that the Repository object picks up from your django settings.py:

```
>>> from eulfedora.server import Repository
>>> from simplerepo.repo.models import FileObject
# initialize a connection to the configured Fedora repository instance
>>> repo = Repository()
# create a new FileObject instance
>>> obj = repo.get_object(type=FileObject)
# this is an uningested object; it will get the default type of generated pid when we save it
>>> obj
<FileObject (generated pid; uningested)>
# every DigitalObject has Dublin Core
```

```
>>> obj.dc
<eulfedora.models.XmlDatastreamObject object at 0xa56f4ec>
# dc.content is where you access and update the actual content of the datastream
>>> obj.dc.content
<eulxml.xmlmap.dc.DublinCore object at 0xa5681ec>
# print out the content of the DC datastream - nothing there (yet)
>>> print obj.dc.content.serialize(pretty=True)
<oai_dc:dc xmlns:oai_dc="http://www.openarchives.org/OAI/2.0/oai_dc/" xmlns:dc="http://purl.org/dc/el
# every DigitalObject also gets rels_ext for free
>>> obj.rels_ext
<eulfedora.models.RdfDatastreamObject object at 0xa56866c>
# this is an RDF datastream, so the content uses rdflib instead of :mod:`eulxml.xmlmap`
>>> obj.rels_ext.content
<Graph identifier=omYiNhtw0 (<class 'rdflib.graph.Graph'>)>
# print out the content of the rels_ext datastream
# notice that it has a content-model relation defined based on our class definition
>>> print obj.rels_ext.content.serialize(pretty=True)
<?xml version="1.0" encoding="UTF-8"?>
<rdf:RDF
  xmlns:fedora-model="info:fedora/fedora-system:def/model#"
  xmlns:rdf="http://www.w3.org/1999/02/22-rdf-syntax-ns#"
>
  <rdf:Description rdf:about="info:fedora/TEMP:DUMMY_PID">
   <fedora-model:hasModel rdf:resource="info:fedora/genrepo:File-1.0"/>
  </rdf:Description>
\langlerdf:RDF>
# our FileObject also has a custom file datastream, but there's no content yet
>>> obj.file
<eulfedora.models.FileDatastreamObject object at 0xa56ffac>
# save the object to Fedora
>>> obj.save()
# our object now has a pid that was automatically generated by Fedora
>>> obj.pid
'simplerepo:1'
# the object also has information about when it was created, modified, etc
>>> obj.created
datetime.datetime(2011, 3, 16, 19, 22, 46, 317000, tzinfo=tzutc())
>>> print obj.created
2011-03-16 19:22:46.317000+00:00
# datastreams have this kind of information as well
>>> print obj.dc.mimetype
text/xml
>>> print obj.dc.created
2011-03-16 19:22:46.384000+00:00
# we can modify the content and save the changes
>>> obj.dc.content.title = 'My SimpleRepo test object'
>>> obj.save()
```
We've defined a FileObject with a custom content model, but we haven't created the content model object in Fedora yet. For simple content models, we can do this with a custom django manage.py command. Run it in verbose mode so you can more details about what it is doing:

\$ python manage.py syncrepo -v 2

You should see some output indicating that content models were generated for the class you just defined.

This command was is analogous to the Django syncdb command. It looks through your models for classes that extend DigitalObject, and when it finds content models defined that it can generate, which don't already exist in the configured repository, it will generate them and ingest them into Fedora. It can also be used to load initial objects by way of simple XML filters.

### **1.1.3 Create a view to upload content**

So, we have a custom  $\text{Disject}$  defined. Let's do something with it now.

#### **Display an upload form**

We haven't defined any url patterns yet, so let's create a urls. py for our repo app and hook that into the main project urls. Create repo/urls.py with this content:

```
from django.conf.urls.defaults import patterns, url
from simplerepo.repo import views
urlpatterns = patterns('',
    url(r'^upload/$', views.upload, name='upload'),
)
```
Then include that in your project urls.py:

url(r'^', include('repo.urls')),

Now, let's define a simple upload form and a view method to correspond to that url. First, for the form, create a file named repo/forms.py and add the following:

```
from django import forms
class UploadForm(forms.Form):
   label = forms.CharField(max_length=255, # fedora label maxes out at 255 characters
                help_text='Preliminary title for the new object. 255 characters max.')
    file = forms.FileField()
```
The minimum we need to create a new FileObject in Fedora is a file to ingest and a label for the object in Fedora. We're could actually make the label optional here, because we could use the file name as a preliminary label, but for simplicity let's require it.

Now, define an upload view to use this form. For now, we're just going to display the form on GET; we'll add the form processing in a moment. Edit repo/views.py and add:

```
from django.shortcuts import render
from simplerepo.repo.forms import UploadForm
def upload(request):
   if request.method == 'GET':
          form = UploadForm()return render(request, 'repo/upload.html',
           {'form': form})
```
But we still need a template to display our form. Create a template directory and add it to your TEMPLATES configuration in settings.py:

```
TEMPLATES = [
    {
      ...
        'DIRS': [os.path.join(BASE_DIR, 'templates')], # for example
    }
```
Create a repo directory inside your template directory, and then create upload.html inside that directory and give it this content:

```
<form method="post" enctype="multipart/form-data">{% csrf_token %}
    {f f form.a s p}<input type="submit" value="Submit"/>
</form>
```
Let's start the django server and make sure everything is working so far. Start the server:

\$ python manage.py runserver

Then load <http://localhost:8000/upload/> in your Web browser. You should see a simple upload form with the two fields defined.

#### **Process the upload**

Ok, but our view doesn't do anything yet when you submit the web form. Let's add some logic to process the form. We need to import the Repository and FileObject classes and use the posted form data to initialize and save a new object, rather like what we did earlier when we were investigating FileObject in the console. Modify your repo/views.py so it looks like this:

```
from django.shortcuts import render_to_response
from django.template import RequestContext
from eulfedora.server import Repository
from simplerepo.repo.forms import UploadForm
from simplerepo.repo.models import FileObject
def upload(request):
   obj = Noneif request.method == 'POST':
        form = UploadForm(request.POST, request.FILES)
        if form.is_valid():
            # initialize a connection to the repository and create a new FileObject
            repo = Repository()
            obj = repo.get_object(type=FileObject)
            # set the file datastream content to use the django UploadedFile object
            obj.file.content = request.FILES['file']
            # use the browser-supplied mimetype for now, even though we know this is unreliable
            obj.file.mimetype = request.FILES['file'].content_type
            # let's store the original file name as the datastream label
            obj.file.label = request.FILES['file'].name
            # set the initial object label from the form as the object label and the dc:title
            obj.label = form.cleaned_data['label']
            obj.dc.content.title = form.cleaned_data['label']
            obj.save()
```

```
# re-init an empty upload form for additional uploads
        form = UploadForm()elif request.method == 'GET':
       form = UploadForm()
return render(request, 'repo/upload.html', {'form': form, 'obj': obj})
```
When content is posted to this view, we're binding our form to the request data and, when the form is valid, creating a new FileObject and initializing it with the label and file that were posted, and saving it. The view is now passing that object to the template, so if it is defined that should mean we've successfully ingested content into Fedora. Let's update our template to show something if that is defined. Add this to repo/upload.html before the form is displayed:

```
{% if obj %}
   <p>Successfully ingested <b>{{ obj.label }}</b> as {{ obj.pid }}.</p>
   \langlehr/>{# re-display the form to allow additional uploads #}
   <p>Upload another file?</p>
{% endif %}
```
Go back to the upload page in your web browser. Go ahead and enter a label, select a file, and submit the form. If all goes well, you should see a the message we added to the template for successful ingest, along with the pid of the object you just created.

### **1.1.4 Display uploaded content**

Now we have a way to get content in Fedora, but we don't have any way to get it back out. Let's build a display method that will allow us to view the object and its metadata.

#### **Object display view**

Add a new url for a single-object view to your urlpatterns in repo/urls.py:

```
url(r'^\lozenge\text{objects}/(?P<pid>[^{\wedge}/]+)}/$', view.display, name='display'),
```
Then define a simple view method that takes a pid in repo/views.py:

```
def display(request, pid):
    repo = Repository()
    obj = repo.get_object(pid, type=FileObject)
    return render(request, 'repo/display.html', {'obj': obj})
```
For now, we're going to assume the object is the type of object we expect and that we have permission to access it in Fedora; we can add error handling for those cases a bit later.

We still need a template to display something. Create a new file called repo/display.html in your templates directory, and then add some code to output some information from the object:

```
\frac{\text{ch1}}{f} obj.label } //h1>
<table>
    <tr>>th>pid:</th><td> {{ obj.pid }}</td></tr>
    {% with obj.dc.content as dc %}
        <tr>>th>title:</th><td>{{ dc.title }}</td></tr>
        <tr><th>creator:</th><td>{{ dc.creator }}</td></tr>
        <tr>>>th>date:</th><td>{{ dc.date }}</td></tr>
    {% endwith %}
</table>
```
We're just using a simple table layout for now, but of course you can display this object information anyway you like. We're just starting with a few of the Dublin Core fields for now, since most of them don't have any content yet.

Go ahead and take a look at the object you created before using the upload form. If you used the simplerepo PIDSPACE configured above, then the the first item you uploaded should now be viewable at [http://localhost:8000/objects/simplerepo:1/.](http://localhost:8000/objects/simplerepo:1/)

You might notice that we're displaying the text 'None' for creator and date. This is because those fields aren't present at all yet in our object Dublin Core, and eulxml. xmlmap fields distinguish between an empty XML field and one that is not-present at all by using the empty string and None respectively. Still, that doesn't look great, so let's adjust our template a little bit:

```
<tr><th>creator:</th><td>{{ dc.creator|default:'' }}</td></tr>
<tr><th>date:</th><td>{{ dc.date|default:'' }}</td></tr>
```
We actually have more information about this object than we're currently displaying, so let's add a few more things to our object display template. The object has information about when it was created and when it was last modified, so let's add a line after the object label:

<p>Uploaded at {{ obj.created }}; last modified {{ obj.modified }}.</p>

These fields are actually Python datetime objects, so we can use Django template filters to display then a bit more nicely. Try modifying the line we just added:

```
<p>Uploaded at {{ obj.created }}; last modified {{ obj.modified }}
   ({{ obj.modified|timesince }} ago).</p>
```
It's pretty easy to display the Dublin Core datastream content as XML too. This may not be something you'd want to expose to regular users, but it may be helpful as we develop the site. Add a few more lines at the end of your repo/display.html template:

 $\frac{1}{2}$ <pre>{{ obj.dc.content.serialize }}</pre>

You could do this with the RELS-EXT just as easily (or basically any XML or RDF datastream), although it may not be as valuable for now, since we're not going to be modifying the RELS-EXST just yet.

So far, we've got information about the object and the Dublin Core displaying, but nothing about the file that we uploaded to create this object. Let's add a bit more to our template:

```
<p>{{ obj.file.label }} ({{ obj.file.info.size|filesizeformat }},
                         {{ obj.file.mimetype }})</p>
```
Remember that in our upload view method we set the file datastream label and mimetype based on the file that was uploaded from the web form. Those are stored in Fedora as part of the datastream information, along with some other things that Fedora calculates for us, like the size of the content.

#### **Download File datastream**

Now we're displaying information about the file, but we don't actually have a way to get the file back out of Fedora yet. Let's add another view.

Add another line to your url patterns in repo/urls.py:

 $url(r'^\text{obs}ects/(?P['')]+)/file/\$'$ , views.file, name='download'),

And then update repo/views.py to define the new view method. First, we need to add a new import:

**from eulfedora.views import** raw\_datastream

eulfedora.views.raw\_datastream() is a generic view method that can be used for displaying datastream content from fedora objects. In some cases you may be able to use raw\_datastream() directly (e.g., it might be useful for displaying XML datastreams), but in this case we want to add an extra header to indicate that the content should be downloaded. Add this method to repo/views.py:

```
def file(request, pid):
   dsid = 'FILE'extra_headers = {
       'Content-Disposition': "attachment; filename=%s.pdf" % pid,
    }
   return raw_datastream(request, pid, dsid, type=FileObject, headers=extra_headers)
```
We've defined a content disposition header so the user will be prompted to save the response with a filename based on the pid do the object in fedora. The raw\_datastream() method will add a few additional response headers based on the datastream information from Fedora. Let's link this in from our object display page so we can try it out. Edit your repo/display.html template and turn the original filename into a link:

<a href="{% **url** 'download' obj.pid %}">{{ obj.file.label }}</a>

Now, try it out! You should be able to download the file you originally uploaded.

But, hang on– you may have noticed, there are a couple of details hard-coded in our download view that really shouldn't be. What if the file you uploaded wasn't a PDF? What if we decide we want to use a different datastream ID? Let's revise our view method a bit:

```
def file(request, pid):
   dsid = FileObject.file.id
   repo = Repository()
   obj = repo.get_object(pid, type=FileObject)
   extra_headers = {
        'Content-Disposition': "attachment; filename=%s" % obj.file.label,
    }
   return raw_datastream(request, pid, dsid, type=FileObject, headers=extra_headers)
```
We can get the ID for the file datastream directly from the  $FileDatabaseItem$  object on our FileObject class. And in our upload view we set the original file name as our datastream label, so we'll go ahead and use that as the download name.

### **1.1.5 Edit Fedora content**

So far, we can get content into Fedora and we can get it back out. Now, how do we modify it? Let's build an edit form & a view that we can use to update the Dublin Core metadata.

#### **XmlObjectForm for Dublin Core**

We're going to create an [eulxml.forms.XmlObjectForm](http://eulxml.readthedocs.org/en/latest/forms.html#eulxml.forms.XmlObjectForm) instance for editing [eulxml.xmlmap.dc.DublinCore](http://eulxml.readthedocs.org/en/latest/xmlmap/dc.html#eulxml.xmlmap.dc.DublinCore). [XmlObjectForm](http://eulxml.readthedocs.org/en/latest/forms.html#eulxml.forms.XmlObjectForm) is roughly analogous to Django's [ModelForm](http://django.readthedocs.org/en/latest/topics/forms/modelforms.html#django.forms.ModelForm), except in place of a Django Model we have an  $Xm \cup Ob \neq c\tau$  that we want to make editable.

First, add some new imports to repo/forms.py:

```
from eulxml.xmlmap.dc import DublinCore
from eulxml.forms import XmlObjectForm
```
Then we can define our new edit form:

```
class DublinCoreEditForm(XmlObjectForm):
   class Meta:
        model = DublinCore
        fields = ['title', 'creator', 'date']
```
We'll start simple, with just the three fields we're currently displaying on our object display page. This code creates a custom [XmlObjectForm](http://eulxml.readthedocs.org/en/latest/forms.html#eulxml.forms.XmlObjectForm) with a *model* of (which for us is an instance of [XmlObject](http://eulxml.readthedocs.org/en/latest/xmlmap.html#eulxml.xmlmap.XmlObject)) [DublinCore](http://eulxml.readthedocs.org/en/latest/xmlmap/dc.html#eulxml.xmlmap.dc.DublinCore). [XmlObjectForm](http://eulxml.readthedocs.org/en/latest/forms.html#eulxml.forms.XmlObjectForm) knows how to look at the model object and figure out how to generate form fields that correspond to the xml fields. By adding a list of fields, we tell XmlObjectForm to only build form fields for these attributes of our model.

Now we need a view and a template to display our new form. Add another url to repo/urls.py:

```
url(r'^objects/(?P<pid>[^/]+)/edit/$', 'edit', name='edit'),
```
And then define the corresponding method in repo/views.py. We need to import our new form:

```
from repo.forms import DublinCoreEditForm
```
Then, use it in a view method. For now, we'll just instantiate the form, bind it to our content, and pass it to a template:

```
def edit(request, pid):
   repo = Repository()
   obj = repo.get_object(pid, type=FileObject)
   form = DublinCoreEditForm(instance=obj.dc.content)
   return render(request, 'repo/edit.html', {'form': form, 'obj': obj})
```
We have to instantiate our object, and then pass in the *content* of the DC datastream as the instance to our model. Our XmlObjectForm is using [DublinCore](http://eulxml.readthedocs.org/en/latest/xmlmap/dc.html#eulxml.xmlmap.dc.DublinCore) as its model, and  $\circ$ bj.dc.content is an instance of DublinCore with data loaded from Fedora.

Create a new file called repo/edit.html in your templates directory and add a little bit of code to display the form:

```
\n  <h1>Edit {{ obj.label }}</h1>
<form method="post">{% csrf_token %}
    <table>{{ form.as_table }}</table>
    <input type="submit" value="Save"/>
</form>
```
Load the edit page for that first item you uploaded: [http://localhost:8000/objects/simplerepo:1/edit/.](http://localhost:8000/objects/simplerepo:1/edit/) You should see a form with the three fields that we listed. Let's modify our view method so it will do something when we submit the form:

```
def edit(request, pid):
   repo = Repository()
   obj = repo.get_object(pid, type=FileObject)
   if request.method == 'POST':
       form = DublinCoreEditForm(request.POST, instance=obj.dc.content)
       if form.is_valid():
            form.update_instance()
            obj.save()
   elif request.method == 'GET':
        form = DublinCoreEditForm(instance=obj.dc.content)
   return render(request, 'repo/edit.html', {'form': form, 'obj': obj})
```
When the data is posted to this view, we're binding our form to the posted data and the XmlObject instance. If it's valid, then we can call the [update\\_instance\(\)](http://eulxml.readthedocs.org/en/latest/forms.html#eulxml.forms.XmlObjectForm.update_instance) method, which actually updates the [XmlObject](http://eulxml.readthedocs.org/en/latest/xmlmap.html#eulxml.xmlmap.XmlObject) that is attached to our DC datastream object based on the form data that was posted to the view. When we save the object, the

[DigitalObject](#page-18-2) class detects that the dc.content has been modified and will make the necessary API calls to update that content in Fedora.

Note: It may not matter too much in this case, since we are working with simple Dublin Core XML, but it's probably worth noting that the form [is\\_valid\(\)](http://eulxml.readthedocs.org/en/latest/forms.html#eulxml.forms.XmlObjectForm.is_valid) check actually includes [XML Schema](http://www.w3.org/XML/Schema) validation on [XmlObject](http://eulxml.readthedocs.org/en/latest/xmlmap.html#eulxml.xmlmap.XmlObject) instances that have a schema defined. In most cases, it should be difficult (if not impossible) to generate invalid XML via an [XmlObjectForm](http://eulxml.readthedocs.org/en/latest/forms.html#eulxml.forms.XmlObjectForm); but if you edit the XML manually and introduce something that is not schema-valid, you'll see the validation error when you attempt to update that content with  $\text{XmlOb}\text{jectForm}$ .

Try entering some text in your form and submitting the data. It should update your object in Fedora with the changes you made. However, our interface isn't very user friendly right now. Let's adjust the edit view to redirect the user to the object display after changes are saved.

We'll need some additional imports:

**from django.core.urlresolvers import** reverse **from eulcommon.djangoextras.http import** HttpResponseSeeOtherRedirect

Note: HttpResponseSeeOtherRedirect is a custom subclass of [django.http.HttpResponse](http://django.readthedocs.org/en/latest/ref/request-response.html#django.http.HttpResponse) analogous to [HttpResponseRedirect](http://django.readthedocs.org/en/latest/ref/request-response.html#django.http.HttpResponseRedirect) or [HttpResponsePermanentRedirect](http://django.readthedocs.org/en/latest/ref/request-response.html#django.http.HttpResponsePermanentRedirect), but it returns a [See Other](http://tools.ietf.org/html/rfc2616#section-10.3.4) redirect (HTTP status code 303).

After the object.save() call in the edit view method, add this:

**return** HttpResponseSeeOtherRedirect(reverse('display', args=[obj.pid]))

Now when you make changes to the Dublin Core fields and submit the form, it should redirect you to the object display page and show the changes you just made.

Right now our edit form only has three fields. Let's customize it a bit more. First, let's add all of the Dublin Core fields. Replace the original list of fields in DublinCoreEditForm with this:

```
fields = ['title', 'creator', 'contributor', 'date', 'subject',
    'description', 'relation', 'coverage', 'source', 'publisher',
    'rights', 'language', 'type', 'format', 'identifier']
```
Right now all of those are getting displayed as text inputs, but we might want to treat some of them a bit differently. Let's customize some of the widgets:

```
widgets = {
    'description': forms.Textarea,
    'date': SelectDateWidget,
}
```
You'll also need to add another import line so you can use SelectDateWidget:

**from django.forms.extras.widgets import** SelectDateWidget

Reload the object edit page in your browser. You should see all of the Dublin Core fields we added, and the custom widgets for description and date. Go ahead and fill in some more fields and save your changes.

While we're adding fields, let's change our display template so that we can see any Dublin Core fields that are present, not just those first three we started with. Replace the title, creator, and date lines in your repo/display.html template with this:

```
{% for el in dc.elements %}
   <tr>>th>{{ el.name }}:</th><td>{{el}}</td</tr>
{% endfor %}
```
And then add an extra parameter 'dc' to render\_to\_response in display function:

```
def display(request, pid):
   repo = Repository()
   obj = repo.get_object(pid, type=FileObject)
   return render_to_response('display.html', {'obj': obj, 'pid': pid,
                                                'dc': obj.dc.content})
```
Now when you load the object page in your browser, you should see all of the fields that you entered data for on the edit page.

### **1.1.6 Search Fedora content**

So far, we've just been working with the objects we uploaded, where we know the PID of the object we want to view or edit. But how do we come back and find that again later? Or find other content that someone else created? Let's build a simple search to find objects in Fedora.

Note: For this tutorial, we'll us the Fedora findObjects API method. This search is quite limited, and for a production system, you'll probably want to use something more powerful, such Solr, but findObjects is enough to get you started.

The built-in fedora search can either do a keyword search across all indexed fields *or* a fielded search. For the purposes of this tutorial, a simple keyword search will accomplish what we need. Let's create a simple form with one input for keyword search terms. Add the following to repo/forms.py:

```
class SearchForm(forms.Form):
    keyword = forms.CharField()
```
Add a search url to repo/urls.py:

```
url(r'^search/$', views.search, name='search'),
```
Then import the new form into  $\text{repo}/\text{views}$ . py and define the view that will actually do the searching:

```
from repo.forms import SearchForm
def search(request):
   objects = None
    if request.method == 'POST':
       form = SearchForm(request.POST)
        if form.is_valid():
            repo = Repository()
            objects = list(repo.find_objects(from, cleaned_data['keyword'], type=FileObjqct))elif request.method == 'GET':
        form = SearchForm()
    return render(request, 'repo/search.html', {'form': form, 'objects': objects})
```
As before, on a GET request we simple pass the form to the template for display. When the request is a POST with valid search data, we're going to instantiate our [Repository](#page-33-0) object and call the find objects () method. Since we're just doing a term search, we can just pass in the keywords from the form. If you wanted to do a fielded search, you could build a keyword-argument style list of fields and search terms instead. We're telling  $find\ objects()$  to return everything it finds as an instance of our  $F\ddot{\text{1}}\neq 0$  iect class for now, even though that is an over-simplification and in searching across all content in the Fedora repository we may well find other kinds of content.

Let's create a search template to display the search form and search results. Create repo/search.html in your templates directory and add this:

```
<h1>Search for objects</h1>
<form method="post">{% csrf_token %}
    {f} form.as p }}
    <input type="submit" value="Submit"/>
\langle/form\rangle\{\nif objects \{\n\}\frac{1}{2}{% for obj in objects %}
        <p><a href="{% url 'display' obj.pid %}">{{ obj.label }}</a></p>
    {% endfor %}
{% endif %}
```
This template will always display the search form, and if any objects were found, it will list them. Let's take it for a whirl! Go to <http://localhost:8000/search/> and enter a search term. Try searching for the object labels, any of the values you entered into the Dublin Core fields that you edited, or if you're using simplerepo for your configured PIDSPACE, search on simplerepo:\* to find the objects you've uploaded.

When you are searching across disparate content in the Fedora repository, depending on how you have access configured for that repository, there is a possibility that the search could return an object that the current user doesn't actually have permission to view. For efficiency reasons, the  $DigitalObject$  postpones any Fedora API calls until the last possibly moment– which means that in our search results, any connection errors will happen in the template instead of in the view method. Fortunately, [eulfedora.templatetags](#page-37-0) has a template tag to help with that! Let's rewrite the search template to use it:

```
{% load fedora %}
<h1>Search for objects</h1>
<form method="post">{% csrf_token %}
    {f \nmid form.as_p}<input type="submit" value="Submit"/>
\langle/form\rangle{% if objects %}
    \frac{1}{2}{% for obj in objects %}
      {% fedora_access %}
        <p><a href="{% url 'display' obj.pid %}">{{ obj.label }}</a></p>
      {% permission_denied %}
        <p>You don't have permission to view this object.</p>
      {% fedora_failed %}
        <p>There was an error accessing fedora.</p>
      {% end_fedora_access %}
    {% endfor %}
{% endif %}
```
What we're doing here is loading the fedora template tag library, and then using fedora\_access for each object that we want to display. That way we can catch any permission or connection errors and display some kind of message to the user, and still display all the content they have permission to view.

For this template tag to work correctly, you're also going to have disable template debugging (otherwise, the Django template debugging will catch the error first). Edit your settings.py and change TEMPLATE\_DEBUG to False.

## <span id="page-18-6"></span><span id="page-18-0"></span>**1.2 Example Uses**

### **1.2.1 Bulk purging test objects via console**

The combination of  $eulfedora$  and interactive Python or Django's shell provides a simple but powerful console interface to Fedora. For example, if you loaded a bunch of test or demo objects to a test or development Fedora instance and you wanted to remove them, you could purge them with  $e^{ul}$  electra as follows. This example assumes a django project with Fedora settings configured and [eulfedora](#page-18-1) already installed (see eulfedora. server for documentation on supported Django settings). First, start up the Django console:

```
$ python manage.py shell
```
Inside the Django shell, import [Repository](#page-33-0) and your Django settings to easily initialize a Repository connection to your configured Fedora (in this example, we're accessing the repository that is configured for testing):

```
>>> from eulfedora.server import Repository
>>> from django.conf import settings
>>> repo = Repository(settings.FEDORA_TEST_ROOT, \
     ... settings.FEDORA_TEST_USER, settings.FEDORA_TEST_PASSWORD)
>>> for o in repo.find_objects(pid__contains='test-obj:*'):
... repo.purge_object(o.pid)
...
```
This example will find and purge all objects in the  $test-obj$  pidspace. Of course, you could easily find objects by ownerId, title text, or any of the other fields supported by  $find\_objects()$ .

## <span id="page-18-1"></span>**1.3 eulfedora – Python objects to interact with the Fedora Commons repository**

### <span id="page-18-5"></span>**1.3.1 eulfedora.models - Fedora models**

### **DigitalObject**

<span id="page-18-2"></span>class eulfedora.models.**DigitalObject**(*api*, *pid=None*, *create=False*, *default\_pidspace=None*)

A single digital object in a Fedora respository, with methods and properties to easy creating, accessing, and updating a Fedora object or any of its component parts, with pre-defined datastream mappings for the standard Fedora Dublin Core ([dc](#page-19-0)) and RELS-EXT ([rels\\_ext](#page-22-0)) datastreams.

Note: If you want idiomatic access to other datastreams, consider extending  $DigitalObject$  and defining your own datastreams using [XmlDatastream](#page-23-1), [RdfDatastream](#page-23-2), or [FileDatastream](#page-23-0) as appropriate.

```
OWNER_ID_SEPARATOR = ','
```
Owner ID separator for multiple owners. Should match the OWNER-ID-SEPARATOR configured in Fedora. For more detail, see <https://jira.duraspace.org/browse/FCREPO-82>

#### <span id="page-18-4"></span>**add\_relationship**(*rel\_uri*, *obj*)

Add a new relationship to the RELS-EXT for this object. Calls  $API_M$ . addRelationship().

Example usage:

```
isMemberOfCollection = 'info:fedora/fedora-system:def/relations-external#isMemberOfCollection'
collection_uri = 'info:fedora/foo:456'
object.add_relationship(isMemberOfCollection, collection_uri)
```
#### <span id="page-19-4"></span>**Parameters**

- **rel\_uri** URI for the new relationship
- **obj** related object; can be  $DigitalObject$  or string; if string begins with info:fedoral it will be treated as a resource, otherwise it will be treated as a literal

#### Return type boolean

#### <span id="page-19-1"></span>**audit\_trail**

Fedora audit trail as an instance of [eulfedora.xml.AuditTrail](#page-28-0)

Note: Since Fedora (as of 3.5) does not make the audit trail available via an API call or as a datastream, accessing the audit trail requires loading the foxml for the object. If an object has large, versioned XML datastreams this may be slow.

#### <span id="page-19-3"></span>**audit\_trail\_users**

A set of all usernames recorded in the  $audit\_trail$ , if available.

#### <span id="page-19-0"></span>**dc**

 $XmDatast$  ream for the required Fedora DC datastream; datastream content will be automatically loaded as an instance of [eulxml.xmlmap.dc.DublinCore](http://eulxml.readthedocs.org/en/latest/xmlmap/dc.html#eulxml.xmlmap.dc.DublinCore)

#### **default\_pidspace** = None

Default namespace to use when generating new PIDs in  $qet$  default pid() (by default, calls Fedora getNextPid, which will use Fedora-configured namespace if default\_pidspace is not set).

#### **ds\_list**

Dictionary of all datastreams that belong to this object in Fedora. Key is datastream id, value is an ObjectDatastream for that datastream.

Only retrieved when requested; cached after first retrieval.

#### **exists**

#### Type bool

True when the object actually exists (and can be accessed by the current user) in Fedora

#### <span id="page-19-2"></span>**getDatastreamObject**(*dsid*, *dsobj\_type=None*, *as\_of\_date=None*)

Get any datastream on this object as a  $Database$   $Database$   $D$   $\alpha$  and  $\beta$   $\beta$   $\alpha$  and a new datastream. If the datastream id corresponds to a predefined datastream, the configured object will be returned and the datastream object will be returned. If type is not specified for an existing datastream, attempts to infer the appropriate subclass of datastream object to return based on the mimetype (for XML and RELS-EXT).

Note that if you use this method to add new datastreams you should be sure to set all datastream metadata appropriately for your content (i.e., label, mimetype, control group, etc).

#### **Parameters**

- **dsid** datastream id
- **dsobj\_type** optional [DatastreamObject](#page-24-0) type to be returned
- **as\_of\_date** optional datetime, used to load a historical version of the requested datastream

#### **getDatastreamProfile**(*dsid*, *date=None*)

Get information about a particular datastream belonging to this object.

#### Parameters **dsid** – datastream id

Return type DatastreamProfile

#### <span id="page-20-3"></span>**getProfile**()

Get information about this object (label, owner, date created, etc.).

Return type ObjectProfile

#### <span id="page-20-0"></span>**get\_default\_pid**()

Get the next default pid when creating and ingesting a new DigitalObject instance without specifying a pid. By default, calls ApiFacade.getNextPID() with the configured class default\_pidspace (if specified) as the pid namespace.

If your project requires custom pid logic (e.g., object pids are based on an external pid generator), you should extend DigitalObject and override this method.

#### **get\_models**()

Get a list of content models the object subscribes to.

#### **get\_object**(*pid*, *type=None*)

Initialize and return a new  $DigitalObject$  instance from the same repository, passing along the connection credentials in use by the current object. If type is not specified, the current DigitalObject class will be used.

#### Parameters

- **pid** pid of the object to return
- **type** (optional) *[DigitalObject](#page-18-2)* type to initialize and return

#### **has\_model**(*model*)

Check if this object subscribes to the specified content model.

**Parameters model** – URI for the content model, as a string (currently only accepted in info:fedora/foo:### format)

Return type boolean

#### **has\_requisite\_content\_models**

#### Type bool

True when the current object has the expected content models for whatever subclass of  $DigitalObject$ it was initialized as.

#### <span id="page-20-1"></span>**index\_data**()

Generate and return a dictionary of default fields to be indexed for searching (e.g., in Solr). Includes top-level object properties, Content Model URIs, and Dublin Core fields.

This method is intended to be customized and extended in order to easily modify the fields that should be indexed for any particular type of object in any project; data returned from this method should be serializable as JSON (the current implementation uses django.utils.simplejson).

This method was designed for use with eulfedora. indexdata.

#### **index\_data\_descriptive**()

Descriptive data to be included in  $index\_data()$  output. This implementation includes all Dublin Core fields, but should be extended or overridden as appropriate for custom  $DigitalObject$  classes.

#### <span id="page-20-2"></span>**index\_data\_relations**()

Standard Fedora relations to be included in  $index\_data()$  output. This implementation includes all standard relations included in the Fedora relations namespace, but should be extended or overridden as appropriate for custom *[DigitalObject](#page-18-2)* classes.

#### <span id="page-21-4"></span>**ingest\_user**

Username responsible for ingesting this object into the repository, as recorded in the audit $_t$ trail, if available.

#### <span id="page-21-0"></span>**label**

object label

#### $label$ max size = 255

maximum label size allowed by fedora

#### <span id="page-21-3"></span>**modify\_relationship**(*rel\_uri*, *old\_object*, *new\_object*)

Modify a relationship from RELS-EXT for this object. As the Fedora API-M does not contain a native "modifyRelationship", this method purges an existing one, then adds a new one, pivoting on the predicate. Calls API\_M.purgeRelationship(), API\_M.addRelationship()

Example usage:

```
predicate = 'info:fedora/fedora-system:def/relations-external#isMemberOfCollection'
old_object = 'info:fedora/foo:456'
new_object = 'info:fedora/foo:789'
```
object.modify\_relationship(predicate, old\_object, new\_object)

#### Parameters

- **rel\_uri** URI for the existing relationship
- **old\_object** previous target object for relationship; can be *[DigitalObject](#page-18-2)* or string; if string begins with info:fedora/ it will be treated as a resource, otherwise it will be treated as a literal
- **new\_object** new target object for relationship; can be *[DigitalObject](#page-18-2)* or string; if string begins with info:fedora/ it will be treated as a resource, otherwise it will be treated as a literal

#### Return type boolean

#### **object\_xml**

Fedora object XML as an instance of FoxmlDigitalObject. (via REST\_API. getObjectXML()).

#### <span id="page-21-1"></span>**owner**

object owner

#### **owner\_max\_size** = 64

maximum owner size allowed by fedora

#### **owners**

Read-only list of object owners, separated by the configured [OWNER\\_ID\\_SEPARATOR](#page-18-3), with whitespace stripped.

#### **pidspace**

Fedora pidspace of this object

#### <span id="page-21-2"></span>**purge\_relationship**(*rel\_uri*, *obj*)

Purge a relationship from RELS-EXT for this object. Calls API\_M.purgeRelationship().

Example usage:

```
isMemberOfCollection = 'info:fedora/fedora-system:def/relations-external#isMemberOfCollection'
collection_uri = 'info:fedora/foo:789'
object.purge_relationship(isMemberOfCollection, collection_uri)
```
#### <span id="page-22-3"></span>Parameters

- **rel\_uri** URI for the existing relationship
- **obj** related object; can be *[DigitalObject](#page-18-2)* or string; if string begins with info:fedora/ it will be treated as a resource, otherwise it will be treated as a literal

#### Return type boolean

#### <span id="page-22-0"></span>**rels\_ext**

[RdfDatastream](#page-23-2) for the standard Fedora RELS-EXT datastream

#### **risearch**

Instance of  $e^{u}$  fedora.api.ResourceIndex, with the same root url and credentials

#### **save**(*logMessage=None*)

Save to Fedora any parts of this object that have been modified (including object profile attributes such as [label](#page-21-0), [owner](#page-21-1), or [state](#page-22-1), and any changes to datastream content or datastream properties). If a failure occurs at any point on saving any of the parts of the object, will back out any changes that have been made and raise a *[DigitalObjectSaveFailure](#page-22-2)* with information about where the failure occurred and whether or not it was recoverable.

If the object is new, ingest it. If object profile information has been modified before saving, this data is used in the ingest. Datastreams are initialized to sensible defaults: XML objects are created using their default constructor, and RDF graphs start empty. If they're updated before saving then those updates are included in the initial version. Datastream profile information is initialized from defaults specified in the  $Datast$  ream declaration, though it too can be overridden prior to the initial save.

#### <span id="page-22-1"></span>**state**

object state (Active/Inactive/Deleted)

#### **uri**

Fedora URI for this object (info: fedora/foo: ### form of object pid)

#### **uriref**

Fedora URI for this object, as an rdflib. URIRef URI object

#### **Custom Exception**

<span id="page-22-2"></span>class eulfedora.models.**DigitalObjectSaveFailure**(*pid*, *failure*, *to\_be\_saved*, *saved*, *cleaned*)

Custom exception class for when a save error occurs part-way through saving an instance of  $DigitalObject.$  $DigitalObject.$ This exception should contain enough information to determine where the save failed, and whether or not any changes saved before the failure were successfully rolled back.

#### These properties are available:

- obj\_pid pid of the  $DigitalObject$  instance that failed to save
- failure string indicating where the failure occurred (either a datastream ID or 'object profile')
- to\_be\_saved list of datastreams that were modified and should have been saved
- saved list of datastreams that were successfully saved before failure occurred
- cleaned list of saved datastreams that were successfully rolled back
- not cleaned saved datastreams that were not rolled back
- recovered boolean, True indicates all saved datastreams were rolled back

#### <span id="page-23-4"></span>**Datastream**

#### **Datastream Descriptors**

<span id="page-23-3"></span>class eulfedora.models.**Datastream**(*id*, *label*, *defaults={}*)

Datastream descriptor to simplify configuration and access to datastreams that belong to a particular [DigitalObject](#page-18-2).

When accessed, will initialize a  $Datast$  reamObject and cache it on the  $DigitalObject$  that it belongs to.

Example usage:

```
class MyDigitalObject(DigitalObject):
    text = Datastream("TEXT", "Text content", defaults={'mimetype': 'text/plain'})
```
All other configuration defaults are passed on to the  $\text{Database}$  reamObject.

<span id="page-23-1"></span>class eulfedora.models.**XmlDatastream**(*id*, *label*, *objtype=None*, *defaults={}*)

XML-specific version of [Datastream](#page-23-3). Datastreams are initialized as instances of [XmlDatastreamObject](#page-25-0). An additional, optional parameter objtype is passed to the Datastream object to configure the type of [eulxml.xmlmap.XmlObject](http://eulxml.readthedocs.org/en/latest/xmlmap.html#eulxml.xmlmap.XmlObject) that should be used for datastream content.

Example usage:

```
from eulxml.xmlmap.dc import DublinCore
class MyDigitalObject(DigitalObject):
    extra_dc = XmlDatastream("EXTRA_DC", "Dublin Core", DublinCore)
my_obj = repo.get_object("example:1234", type=MyDigitalObject)
my_obj.extra_dc.content.title = "Example object"
my_obj.save(logMessage="automatically setting dc title")
```
<span id="page-23-2"></span>class eulfedora.models.**RdfDatastream**(*id*, *label*, *defaults={}*)

RDF-specific version of *[Datastream](#page-23-3)* for accessing datastream content as an [rdflib](http://pypi.python.org/pypi/rdflib/) RDF graph. Datastreams are initialized as instances of [RdfDatastreamObject](#page-25-1).

Example usage:

```
from rdflib import RDFS, Literal
class MyDigitalObject(DigitalObject):
    extra_rdf = RdfDatastream("EXTRA_RDF", "an RDF graph of stuff")
my_obj = repo.get_object("example:4321", type=MyDigitalObject)
my_obj.extra_rdf.content.add((my_obj.uriref, RDFS.comment,
                              Literal("This is an example object.")))
my_obj.save(logMessage="automatically setting rdf comment")
```
<span id="page-23-0"></span>class eulfedora.models.**FileDatastream**(*id*, *label*, *defaults={}*) File-based content version of [Datastream](#page-23-3). Datastreams are initialized as instances of

[FileDatastreamObject](#page-25-2).

#### <span id="page-24-3"></span>**Datastream Objects**

<span id="page-24-0"></span>class eulfedora.models.**DatastreamObject**(*obj*, *id*, *label*, *mimetype=None*, *versionable=False*, *state='A'*, *format=None*, *control\_group='M'*, *checksum=None*, *checksum\_type='MD5'*, *as\_of\_date=None*)

Object to ease accessing and updating a datastream belonging to a Fedora object. Handles datastream content as well as datastream profile information. Content and datastream info are only pulled from Fedora when content and info fields are accessed.

Intended to be used with *[DigitalObject](#page-18-2)* and intialized via *[Datastream](#page-23-3)*.

#### Initialization parameters:

**param obj** the *[DigitalObject](#page-18-2)* that this datastream belongs to.

param id datastream id

param label default datastream label

param mimetype default datastream mimetype

param versionable default configuration for datastream versioning

param state default configuration for datastream state (default: A [active])

param format default configuration for datastream format URI

param control\_group default configuration for datastream control group (default: M [managed])

param checksum default configuration for datastream checksum

param checksum\_type default configuration for datastream checksum type (default: MD5)

param as\_of\_date load a historical version of this datastream as of a particular date time. (Note that historical datastream versions are for access only, and cannot be saved.)

#### **as\_of\_date** = None

optional datetime for accessing a historical datastream version

#### <span id="page-24-2"></span>**content**

contents of the datastream; for existing datastreams, content is only pulled from Fedora when first requested, and cached after first access; can be used to set or update datastream contents by means of text content or a file-like object. For example, if you have a  $DigitalObject$  subclass with a [FileDatastream](#page-23-0) defined as image:

```
with open(filename) as imgfile:
   myobj.image.content = imgfile
```
For an alternate method to set datastream content, see  $ds$  location.

#### <span id="page-24-1"></span>**ds\_location** = None

Datastream content location: set this attribute to a URI that Fedora can resolve (e.g., <http://> or file://) in order to add or update datastream content from a known, accessible location, rather than posting via [content](#page-24-2). If [ds\\_location](#page-24-1) is set, it takes precedence over content.

```
get_chunked_content(chunksize=4096)
```
Generator that returns the datastream content in chunks, so larger datastreams can be used without reading the entire contents into memory.

#### **history**()

Get history/version information for this datastream and return as an instance of  $Database$   $Database$   $P$ 

#### <span id="page-25-3"></span>**isModified**()

Check if either the datastream content or profile fields have changed and should be saved to Fedora.

#### Return type boolean

#### **label**

datastream label

#### **mimetype**

datastream mimetype

#### **save**(*logmessage=None*)

Save datastream content and any changed datastream profile information to Fedora.

#### Return type boolean for success

#### **size**

Size of the datastream content

#### **state**

datastream state (Active/Inactive/Deleted)

#### **undo\_last\_save**(*logMessage=None*)

Undo the last change made to the datastream content and profile, effectively reverting to the object state in Fedora as of the specified timestamp.

For a versioned datastream, this will purge the most recent datastream. For an unversioned datastream, this will overwrite the last changes with a cached version of any content and/or info pulled from Fedora.

#### **validate\_checksum**(*date=None*)

Check if this datastream has a valid checksum in Fedora, by running the REST\_API.compareDatastreamChecksum() API call. Returns a boolean based on the checksum valid response from Fedora.

Parameters date – (optional) check the datastream validity at a particular date/time (e.g., for versionable datastreams)

#### **versionable**

boolean; indicates if Fedora is configured to version the datastream

```
class eulfedora.models.XmlDatastreamObject(obj, id, label, objtype=<class 'eu-
                                               lxml.xmlmap.core.XmlObject'>, **kwargs)
```
Extends [DatastreamObject](#page-24-0) in order to initialize datastream content as an instance of a specified [XmlObject](http://eulxml.readthedocs.org/en/latest/xmlmap.html#eulxml.xmlmap.XmlObject).

See  $Database$   $\forall$   $\forall$   $\forall$   $\forall$   $\forall$   $\forall$   $\forall$  for more details. Has one additional parameter:

Parameters  $objtype$  – xml object type to use for datastream content; if not specified, defaults to [XmlObject](http://eulxml.readthedocs.org/en/latest/xmlmap.html#eulxml.xmlmap.XmlObject)

<span id="page-25-1"></span>class eulfedora.models.**RdfDatastreamObject**(*obj*, *id*, *label*, *mimetype=None*, *versionable=False*, *state='A'*, *format=None*, *control\_group='M'*, *checksum=None*, *checksum\_type='MD5'*, *as\_of\_date=None*)

Extends *[DatastreamObject](#page-24-0)* in order to initialize datastream content as an [rdflib](http://pypi.python.org/pypi/rdflib/) RDF graph.

#### <span id="page-25-2"></span>**replace\_uri**(*src*, *dest*)

Replace a uri reference everywhere it appears in the graph with another one. It could appear as the subject, predicate, or object of a statement, so for each position loop through each statement that uses the reference in that position, remove the old statement, and add the replacement.

<span id="page-26-1"></span>class eulfedora.models.**FileDatastreamObject**(*obj*, *id*, *label*, *mimetype=None*, *versionable=False*, *state='A'*, *format=None*, *control\_group='M'*, *checksum=None*, *checksum\_type='MD5'*, *as\_of\_date=None*)

Extends [DatastreamObject](#page-24-0) in order to allow setting and reading datastream content as a file. To update contents, set datastream content property to a new file object. For example:

```
class ImageObject(DigitalObject):
    image = FileDatastream('IMAGE', 'image datastream', defaults={
        'mimetype': 'image/png'
    })
```
Then, with an instance of ImageObject:

```
obj.image.content = open('/path/to/my/file')
obj.save()
```
#### **content**

contents of the datastream; only pulled from Fedora when accessed, cached after first access

#### **Relations**

<span id="page-26-0"></span>class eulfedora.models.**Relation**(*relation*, *type=None*, *ns\_prefix={}*, *rdf\_type=None*, *related\_name=None*, *related\_order=None*)

This descriptor is intended for use with  $\overline{\text{DigitalObject}}$  $\overline{\text{DigitalObject}}$  $\overline{\text{DigitalObject}}$  RELS-EXT relations, and provides get, set, and delete functionality for a single related  $DigitalObject$  instance or literal value in the RELS-EXT of an individual object.

Example use for a related object: a [Relation](#page-26-0) should be initialized with a predicate URI and optionally a subclass of *[DigitalObject](#page-18-2)* that should be returned:

```
class Page(DigitalObject):
    volume = Relation(relsext.isConstituentOf, type=Volume)
```
When a [Relation](#page-26-0) is created with a type that references a  $DigitalObject$  subclass, a corresponding [ReverseRelation](#page-27-0) will automatically be added to the related subclass. For the example above, the fictional Volume class would automatically get a page\_set attribute configured with the same URI and a class of Page. Reverse property names can be customized using the related\_name parameter, which is docu-mented below and follows the basic conventions of Django's [ForeignKey](http://django.readthedocs.org/en/latest/ref/models/fields.html#django.db.models.ForeignKey) model field (to which [Relation](#page-26-0) is roughly analogous).

Note: Currently, auto-generated [ReverseRelation](#page-27-0) properties will always be initialized with multiple=True, since that is the most common pattern for Fedora object relations (one to many). Other variants may be added later, if and when use cases arise.

[Relation](#page-26-0) also supports configuring the RDF type and namespace prefixes that should be used for serialization; for example:

```
from rdflib import XSD, URIRef
from rdflib.namespace import Namespace
MYNS = Namespace(URIRef("http://example.com/ns/2011/my-test-namespace/#"))
class MyObj(DigitalObject):
    total = Relation(MYNS.count, ns_prefix={"my": MYNS}, rdf_type=XSD.int)
```
<span id="page-27-1"></span>This would allow us to access total as an integer on a MyObj object, e.g.:

 $myobj.total = 3$ 

and when the RELS-EXT is serialized it will use the configured namespace prefix, e.g.:

#### <rdf:RDF xmlns:my="xmlns:fedora-model="info:fedora/fedora-system:def/model#"

xmlns:rdf="http://www.w3.org/1999/02/22-rdf-syntax-ns#">

<rdf:Description rdf:about="info:fedora/myobj:1"> <my:count rdf:datatype="http://www.w3.org/2001/XMLSchema#i

</rdf:Description>

</rdf:RDF>

Note: If a namespace prefix is not specified, rfdlib will automatically generate a namespace to produce valid output, but it may be less readable than a custom namespace.

Initialization options:

#### **Parameters**

- **relation** the RDF predicate URI as a rdflib.URIRef
- **type** optional *[DigitalObject](#page-18-2)* subclass to initialize (for object relations); use type="self" to specify that the current DigitalObject class should be used (currently no reverse relation will be created for recursive relations).
- **ns\_prefix** optional dictionary to configure namespace prefixes to be used for serialization; key should be the desired prefix, value should be an instance of [rdflib.namespace.Namespace](http://rdflib.readthedocs.org/en/latest/apidocs/rdflib.html#rdflib.namespace.Namespace)
- **rdf\_type** optional rdf type for literal values (passed to rdflib.Literal as the datatype option)
- **related\_name** optional name for the auto-generated [ReverseRelation](#page-27-0) property, when the relation is to a subclass of  $DigitalObject;$  $DigitalObject;$  if not specified, the related name will be classname  $set;$  a value of + indicates no  $ReverseRelation$  should be created
- **related\_order** optional URI for sorting related objects in the auto-generated [ReverseRelation](#page-27-0) property.

```
class eulfedora.models.ReverseRelation(relation, type=None, multiple=False, order_by=None)
     Descriptor for use with \text{Digit} all \text{Object} RELS-EXT reverse relations, where the owning object is the RDF
     object of the predicate and the related object is the RDF subject. This descriptor will query the Fedora
     ResourceIndex for the requested subjects, based on the configured predicate, and return resulting items.
```
This descriptor *only* provides read access; there is no functionality for setting or deleting reverse-related objects.

It is recommended to use  $Relation$  and let the corresponding  $ReverseRelation$  be automatically generated for you.

Example use:

```
class Volume(DigitalObject):
    pages = ReverseRelation(relsext.isConstituentOf, type=Page, multiple=True)
```
#### <span id="page-28-5"></span>**Parameters**

- **relation** RDF relation to be used for querying to find the items
- **type** object type for the related item or items
- **multiple** set to true if there multiple related items, which will be returned as a list (defaults to false)
- **order\_by** RDF predicate to be used for sorting multiple items (must be available for query in the RIsearch, as a property of the items being returned)

### **1.3.2 eulfedora.xml - Fedora XML objects (for REST API returns)**

<span id="page-28-4"></span>Currently, this module consists of  $\text{XmLOb}$  ject wrappers for the XML returned by the REST API, to simplify dealing with results.

```
class eulfedora.xml.AuditTrail(node=None, context=None, **kwargs)
     XmlObject for the Fedora built-in audit trail that is automatically populated from any modifications made to
     an object.
     records = <eulxml.xmlmap.fields.NodeListField>
          list of Audit TrailRecord entries
class eulfedora.xml.AuditTrailRecord(node=None, context=None, **kwargs)
     XmlObjectAuditTrail.
     action = <eulxml.xmlmap.fields.StringField>
          the particular action taken, e.g. addDatastream
     component = <eulxml.xmlmap.fields.StringField>
          the component that was modified, e.g. a datastream ID such as DC or RELS-EXT
     date = <eulfedora.xml.FedoraDateField>
          datetime.datetime
     id = <eulxml.xmlmap.fields.StringField>
          id for this audit trail record
     message = <eulxml.xmlmap.fields.StringField>
          justification for the change, if any (i.e., log message passed to save method)
     process_type = <eulxml.xmlmap.fields.StringField>
          type of modification, e.g. Fedora API-M
     user = <eulxml.xmlmap.fields.StringField>
          the user or account responsible for the change (e.g., fedoraAdmin)
class eulfedora.xml.DatastreamHistory(node=None, context=None, **kwargs)
     XmlObject for datastream history information returned by REST_API.getDatastreamHistory().
```
#### <span id="page-28-1"></span>**dsid** = <eulxml.xmlmap.fields.StringField> datastream id

**pid** = <eulxml.xmlmap.fields.StringField> pid

#### **versions** = <eulxml.xmlmap.fields.NodeListField> list of [DatastreamProfile](#page-28-3) objects for each version

<span id="page-28-3"></span>class eulfedora.xml.**DatastreamProfile**(*node=None*, *context=None*, *\*\*kwargs*) [XmlObject](http://eulxml.readthedocs.org/en/latest/xmlmap.html#eulxml.xmlmap.XmlObject) for datastream profile information returned by REST\_API.getDatastream().

```
checksum = <eulxml.xmlmap.fields.StringField>
          checksum for current datastream contents
     checksum_type = <eulxml.xmlmap.fields.StringField>
          type of checksum
     checksum_valid = <eulxml.xmlmap.fields.SimpleBooleanField>
          Boolean flag indicating if the current checksum is valid. Only present when profile is accessed via
          REST_API.compareDatastreamChecksum()
     control_group = <eulxml.xmlmap.fields.StringField>
          datastream control group (inline XML, Managed, etc)
     created = <eulfedora.xml.FedoraDateField>
          date the datastream was created
     format = <eulxml.xmlmap.fields.StringField>
          format URI for the datastream, if any
     label = <eulxml.xmlmap.fields.StringField>
          datastream label
     mimetype = <eulxml.xmlmap.fields.StringField>
          datastream mimetype
     size = <eulxml.xmlmap.fields.IntegerField>
          integer; size of the datastream content
     state = <eulxml.xmlmap.fields.StringField>
          datastream state (A/I/D - Active, Inactive, Deleted)
     version_id = <eulxml.xmlmap.fields.StringField>
          current datastream version id
     versionable = <eulxml.xmlmap.fields.SimpleBooleanField>
          boolean; indicates whether or not the datastream is currently being versioned
class eulfedora.xml.DsCompositeModel(node=None, context=None, **kwargs)
     XmlObject for a ContentModel's DS-COMPOSITE-MODEL datastream
class eulfedora.xml.FedoraDateField(xpath)
     Map an XPath expression to a single Python datetime.datetime. Assumes date-time format in use by Fedora,
     e.g. 2010-05-20T18:42:52.766Z
class eulfedora.xml.FedoraDateListField(xpath)
     Map an XPath expression to a list of Python datetime.datetime. Assumes date-time format in use by Fedora, e.g.
     2010-05-20T18:42:52.766Z. If the XPath expression evaluates to an empty NodeList, evaluates to an empty list.
class eulfedora.xml.FoxmlContentDigest(node=None, context=None, **kwargs)
     Content digest, as stored in full foxml (e.g. object export)
     digest = <eulxml.xmlmap.fields.StringField>
          digest value
     type = <eulxml.xmlmap.fields.StringField>
          digest type, e.g. MD5
class eulfedora.xml.FoxmlDatastream(node=None, context=None, **kwargs)
     Foxml datastream in full foxml, e.g. object export
     id = <eulxml.xmlmap.fields.StringField>
          datastream id
```
#### <span id="page-30-2"></span>**versions** = <eulxml.xmlmap.fields.NodeListField> list of versions

```
class eulfedora.xml.FoxmlDatastreamVersion(node=None, context=None, **kwargs)
     Foxml datastream version in full foxml, e.g. object export
```
**content\_digest** = <eulxml.xmlmap.fields.NodeListField> content digest

- **id** = <eulxml.xmlmap.fields.StringField> datastream version id
- **mimetype** = <eulxml.xmlmap.fields.StringField> mimetype

class eulfedora.xml.**FoxmlDigitalObject**(*node=None*, *context=None*, *\*\*kwargs*) Minimal [XmlObject](http://eulxml.readthedocs.org/en/latest/xmlmap.html#eulxml.xmlmap.XmlObject) for Foxml DigitalObject as returned by REST\_API.getObjectXML(), to provide access to the Fedora audit trail.

**audit\_trail** = <eulxml.xmlmap.fields.NodeField> Fedora audit trail, as instance of  $AuditTrain$ 

class eulfedora.xml.**NewPids**(*node=None*, *context=None*, *\*\*kwargs*) [XmlObject](http://eulxml.readthedocs.org/en/latest/xmlmap.html#eulxml.xmlmap.XmlObject) for a list of pids as returned by REST\_API.getNextPID().

<span id="page-30-0"></span>class eulfedora.xml.**ObjectDatastream**(*node=None*, *context=None*, *\*\*kwargs*) [XmlObject](http://eulxml.readthedocs.org/en/latest/xmlmap.html#eulxml.xmlmap.XmlObject) for a single datastream as returned by REST\_API.listDatastreams()

**dsid** = <eulxml.xmlmap.fields.StringField> datastream id - *@dsid*

**label** = <eulxml.xmlmap.fields.StringField> datastream label - *@label*

```
mimeType = <eulxml.xmlmap.fields.StringField>
    datastream mime type - @mimeType
```
class eulfedora.xml.**ObjectDatastreams**(*node=None*, *context=None*, *\*\*kwargs*) [XmlObject](http://eulxml.readthedocs.org/en/latest/xmlmap.html#eulxml.xmlmap.XmlObject) for the list of a single object's datastreams, as returned by REST\_API.listDatastreams()

```
datastreams = <eulxml.xmlmap.fields.NodeListField>
    ObjectDatastream
```
**pid** = <eulxml.xmlmap.fields.StringField> object pid - *@pid*

class eulfedora.xml.**ObjectHistory**(*node=None*, *context=None*, *\*\*kwargs*) [XmlObject](http://eulxml.readthedocs.org/en/latest/xmlmap.html#eulxml.xmlmap.XmlObject) for object history information returned by REST\_API.getObjectHistory().

```
class eulfedora.xml.ObjectMethodService(node=None, context=None, **kwargs)
    XmlObject for object method services; included in ObjectMethods for data returned by
    REST_API.listMethods().
```

```
class eulfedora.xml.ObjectMethods(node=None, context=None, **kwargs)
     XmlObject for object method information returned by REST_API.listMethods().
```

```
class eulfedora.xml.ObjectProfile(node=None, context=None, **kwargs)
     XmlObject for object profile information returned by REST_API.getObjectProfile().
```

```
created = <eulfedora.xml.FedoraDateField>
```
date the object was created

<span id="page-31-3"></span><span id="page-31-2"></span><span id="page-31-1"></span><span id="page-31-0"></span>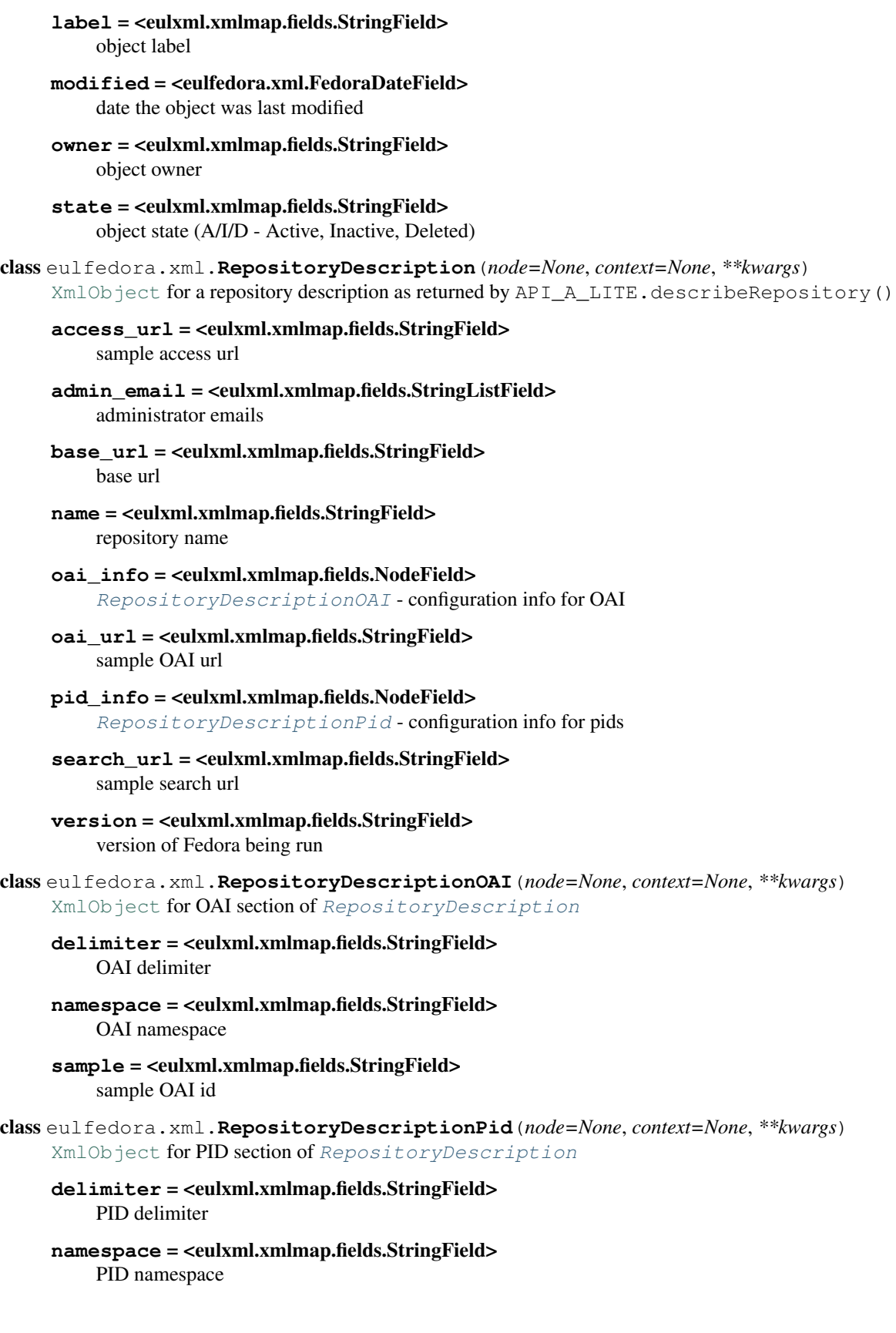

```
retain_pids = <eulxml.xmlmap.fields.StringField>
          list of pid namespaces configured to be retained
     sample = <eulxml.xmlmap.fields.StringField>
          sample PID
class eulfedora.xml.SearchResult(node=None, context=None, **kwargs)
     XmlObject for a single entry in the results returned by REST_API.findObjects()
     pid = <eulxml.xmlmap.fields.StringField>
          pid
class eulfedora.xml.SearchResults(node=None, context=None, **kwargs)
     XmlObject for the results returned by REST_API.findObjects()
     cursor = <eulxml.xmlmap.fields.IntegerField>
          session cursor
     expiration_date = <eulxml.xmlmap.fields.DateTimeField>
          session experation date
     results = <eulxml.xmlmap.fields.NodeListField>
          search results - list of SearchResult
```

```
session_token = <eulxml.xmlmap.fields.StringField>
    session token
```
### **1.3.3 Server objects**

#### <span id="page-32-0"></span>**Repository**

[eulfedora.server.Repository](#page-33-0) has the capability to automatically use connection configuration parameters pulled from Django settings, when available, but it can also be used without Django.

When you create an instance of  $Repository$ , if you do not specify connection parameters, it will attempt to initialize the repository connection based on Django settings, using the configuration names documented below.

If you are writing unit tests that use [eulfedora](#page-18-1), you may want to take advantage of eulfedora.testutil.FedoraTestSuiteRunner, which has logic to set up and switch configurations between a development fedora repository and a test repository.

Projects that use this module should include the following settings in their settings.py:

```
# Fedora Repository settings
FEDORA_ROOT = 'http://fedora.host.name:8080/fedora/'
FEDORA_USER = 'user'
FEDORA_PASSWORD = 'password'
FEDORA_PIDSPACE = 'changeme'
FEDORA_TEST_ROOT = 'http://fedora.host.name:8180/fedora/'
FEDORA_TEST_PIDSPACE = 'testme'
```
If username and password are not specified, the Repository instance will be initialized without credentials and access Fedora as an anonymous user. If pidspace is not specified, the Repository will use the default pidspace for the configured Fedora instance.

Projects that need unit test setup and clean-up tasks (syncrepo and test object removal) to access Fedora with different credentials than the configured Fedora credentials should use the following settings:

```
FEDORA_TEST_USER = 'testuser'
FEDORA_TEST_PASSWORD = 'testpassword'
```
<span id="page-33-4"></span><span id="page-33-3"></span><span id="page-33-0"></span>class eulfedora.server.**Repository**(*root=None*, *username=None*, *password=None*, *request=None*) Pythonic interface to a single Fedora Commons repository instance.

#### **best\_subtype\_for\_object**(*obj*, *content\_models=None*)

Given a  $DigitalObject$ , examine the object to select the most appropriate subclass to instantiate. This generic implementation examines the object's content models and compares them against the defined subclasses of  $DigitalObject$  to pick the best match. Projects that have a more nuanced understanding of their particular objects should override this method in a [Repository](#page-33-0) subclass. This method is intended primarily for use by [infer\\_object\\_subtype\(\)](#page-34-0).

#### Parameters

- **obj** a [DigitalObject](#page-18-2) to inspect
- **content\_models** optional list of content models, if they are known ahead of time (e.g., from a Solr search result), to avoid an additional Fedora look-up

**Return type** a subclass of  $DigitalObject$ 

#### **default\_object\_type**

Default type to use for methods that return fedora objects - DigitalObject

alias of DigitalObject

#### <span id="page-33-1"></span>**find\_objects**(*terms=None*, *type=None*, *chunksize=None*, *\*\*kwargs*)

Find objects in Fedora. Find query should be generated via keyword args, based on the fields in Fedora documentation. By default, the query uses a contains  $(\sim)$  search for all search terms. Calls ApiFacade.findObjects(). Results seem to return consistently in ascending PID order.

Example usage - search for all objects where the owner contains 'jdoe':

repository.find\_objects(ownerId='jdoe')

Supports all search operators provided by Fedora findObjects query (exact, gt, gte, lt, lte, and contains). To specify the type of query for a particular search term, call find\_objects like this:

```
repository.find_objects(ownerId__exact='lskywalker')
repository.find_objects(date__gt='20010302')
```
#### Parameters

- **type** type of objects to return; defaults to DigitalObject
- **chunksize** number of objects to return at a time

Return type generator for list of objects

#### <span id="page-33-2"></span>**get\_next\_pid**(*namespace=None*, *count=None*)

Request next available pid or pids from Fedora, optionally in a specified namespace. Calls ApiFacade.getNextPID().

Deprecated since version 0.14: Mint pids for new objects with [eulfedora.models.DigitalObject.get\\_default\\_pid\(\)](#page-20-0) instead, or call ApiFacade.getNextPID() directly.

#### Parameters

- **namespace** (optional) get the next pid in the specified pid namespace; otherwise, Fedora will return the next pid in the configured default namespace.
- **count** (optional) get the specified number of pids; by default, returns 1 pid

Return type string or list of strings

<span id="page-34-2"></span><span id="page-34-1"></span>**get\_object**(*pid=None*, *type=None*, *create=None*)

Initialize a single object from Fedora, or create a new one, with the same Fedora configuration and credentials.

#### Parameters

- **pid** pid of the object to request, or a function that can be called to get one. if not specified,  $get\_next\_pid()$  will be called if a pid is needed
- **type** type of object to return; defaults to DigitalObject

Return type single object of the type specified

Create boolean: create a new object? (if not specified, defaults to False when pid is specified, and True when it is not)

**get\_objects\_with\_cmodel**(*cmodel\_uri*, *type=None*)

Find objects in Fedora with the specified content model.

#### Parameters

- **cmodel\_uri** content model URI (should be full URI in info:fedora/pid:### format)
- **type** type of object to return (e.g., class:*DigitalObject*)

#### Return type list of objects

#### <span id="page-34-0"></span>**infer\_object\_subtype**(*api*, *pid=None*, *create=False*, *default\_pidspace=None*)

Construct a DigitalObject or appropriate subclass, inferring the appropriate subtype using  $best\_subtype\_for\_object()$ . Note that this method signature has been selected to match the [DigitalObject](#page-18-2) constructor so that this method might be passed directly to  $get\_object$  () as a *type*:

**>>>** obj = repo.get\_object(pid, type=repo.infer\_object\_subtype)

See also: [TypeInferringRepository](#page-35-1)

#### **ingest**(*text*, *log\_message=None*)

Ingest a new object into Fedora. Returns the pid of the new object on success. Calls ApiFacade.ingest().

#### Parameters

- **text** full text content of the object to be ingested
- **log\_message** optional log message

#### Return type [string](http://docs.python.org/library/string.html#module-string)

**purge\_object**(*pid*, *log\_message=None*)

Purge an object from Fedora. Calls ApiFacade.purgeObject().

#### Parameters

- **pid** pid of the object to be purged
- **log\_message** optional log message

#### Return type boolean

#### **risearch**

instance of  $e^{u}$  fedora.api.ResourceIndex, with the same root url and credentials

search\_fields = ['pid', 'label', 'state', 'ownerId', 'cDate', 'mDate', 'dcmDate', 'title', 'creator', 'subject', 'description fields that can be searched against in  $find\ objects()$ 

<span id="page-35-3"></span>**search\_fields\_aliases** = {'owner': 'ownerId', 'dc\_modified': 'dcmDate', 'modified': 'mDate', 'created': 'cDate'} human-readable aliases for oddly-named fedora search fields

<span id="page-35-1"></span>class eulfedora.server.**TypeInferringRepository**(*root=None*, *username=None*, *password=None*, *request=None*)

A simple [Repository](#page-33-0) subclass whose default object type for [get\\_object\(\)](#page-34-1) is  $infer\_object\_subtype()$ . Thus, each call to  $get\_object()$  on a repository such as this will automatically use  $best\_subtype\_for\_object$  () (or a subclass override) to infer the object's proper type.

**default\_object\_type**(*api*, *pid=None*, *create=False*, *default\_pidspace=None*)

Construct a DigitalObject or appropriate subclass, inferring the appropriate subtype using best\_subtype\_for\_object(). Note that this method signature has been selected to match the [DigitalObject](#page-18-2) constructor so that this method might be passed directly to get\_object() as a *type*:

**>>>** obj = repo.get\_object(pid, type=repo.infer\_object\_subtype)

See also: [TypeInferringRepository](#page-35-1)

#### **Resource Index**

<span id="page-35-0"></span>class eulfedora.api.**ResourceIndex**(*base\_url*, *username=None*, *password=None*)

Python object for accessing Fedora's Resource Index.

#### **RISEARCH\_FLUSH\_ON\_QUERY** = False

Specify whether or not RI search queries should specify flush=true to obtain the most recent results. If flush is specified to the query method, that takes precedence.

Irrelevant if Fedora RIsearch is configured with syncUpdates = True.

<span id="page-35-2"></span>**count\_statements**(*query*, *language='spo'*, *type='triples'*, *flush=None*)

Run a query in a format supported by the Fedora Resource Index (e.g., SPO or Sparql) and return the count of the results.

#### **Parameters**

- **query** query as a string
- **language** query language to use; defaults to 'spo'
- **flush** flush results to get recent changes; defaults to False

#### Return type integer

**find\_statements**(*query*, *language='spo'*, *type='triples'*, *flush=None*, *limit=None*)

Run a query in a format supported by the Fedora Resource Index (e.g., SPO or Sparql) and return the results.

#### **Parameters**

- **query** query as a string
- **language** query language to use; defaults to 'spo'
- **type** type of query tuples or triples; defaults to 'triples'
- **flush** flush results to get recent changes; defaults to False

Return type rdflib.ConjunctiveGraph when type is triples; list of dictionaries (keys based on return fields) when type is tuples

<span id="page-36-0"></span>**get\_objects**(*subject*, *predicate*)

Search for all subjects related to the specified subject and predicate.

Parameters

- **subject** –
- **object** –

Return type generator of RDF statements

**get\_predicates**(*subject*, *object*)

Search for all subjects related to the specified subject and object.

#### Parameters

- **subject** –
- **object** –

Return type generator of RDF statements

**get\_subjects**(*predicate*, *object*)

Search for all subjects related to the specified predicate and object.

Parameters

• **predicate** –

• **object** –

Return type generator of RDF statements

**sparql\_count**(*query*, *flush=None*) Count results for a Sparql query.

Parameters **query** – sparql query string

Return type [int](http://docs.python.org/library/functions.html#int)

**sparql\_query**(*query*, *flush=None*, *limit=None*)

Run a Sparql query.

Parameters **query** – sparql query string

Return type list of dictionary

**spo\_search**(*subject=None*, *predicate=None*, *object=None*)

Create and run a subject-predicate-object (SPO) search. Any search terms that are not specified will be replaced as a wildcard in the query.

Parameters

- **subject** optional subject to search
- **predicate** optional predicate to search
- **object** optional object to search

Return type rdflib.ConjunctiveGraph

#### **spoencode**(*val*)

Encode search terms for an SPO query.

Parameters **val** – string to be encoded

Return type [string](http://docs.python.org/library/string.html#module-string)

### <span id="page-37-3"></span><span id="page-37-2"></span>**1.3.4 RDF Namespaces**

Predefined RDF namespaces for convenience, for use with [RdfDatastream](#page-23-2) objects, in [ResourceIndex](#page-35-0) queries, for defining a [eulfedora.models.Relation](#page-26-0), for adding relationships via [eulfedora.models.DigitalObject.add\\_relationship\(\)](#page-18-4), or anywhere else that Fedora-related [rdflib.term.URIRef](http://rdflib.readthedocs.org/en/latest/apidocs/rdflib.html#rdflib.term.URIRef) objects might come in handy.

Example usage:

```
from eulfedora.models import DigitalObject, Relation
from eulfedora.rdfns import relsext as relsextns
class Item(DigitalObject):
```

```
collection = Relation(relsextns.isMemberOfCollection)
```
eulfedora.rdfns.**model** = rdf.namespace.ClosedNamespace('info:fedora/fedora-system:def/model#') [rdflib.namespace.ClosedNamespace](http://rdflib.readthedocs.org/en/latest/apidocs/rdflib.html#rdflib.namespace.ClosedNamespace) for the Fedora model namespace (currently only includes hasModel).

- eulfedora.rdfns.**oai** = rdf.namespace.ClosedNamespace('http://www.openarchives.org/OAI/2.0/') [rdflib.namespace.ClosedNamespace](http://rdflib.readthedocs.org/en/latest/apidocs/rdflib.html#rdflib.namespace.ClosedNamespace) for the OAI relations commonly used with Fedora and the PROAI OAI provider. Available URIs are: itemID, setSpec, and setName.
- eulfedora.rdfns.**relsext** = rdf.namespace.ClosedNamespace('info:fedora/fedora-system:def/relations-external#') [rdflib.namespace.ClosedNamespace](http://rdflib.readthedocs.org/en/latest/apidocs/rdflib.html#rdflib.namespace.ClosedNamespace) for the [Fedora external relations ontology.](http://www.fedora.info/definitions/1/0/fedora-relsext-ontology.rdfs)

### **1.3.5 Django integration**

**views Fedora views**

<span id="page-37-1"></span>**indexdata Fedora Indexing**

#### **Management commands**

The following management commands will be available when you include  $e^{i\theta}$  [eulfedora](#page-18-1) in your django INSTALLED\_APPS and rely on the existdb settings described above.

For more details on these commands, use manage.py <command> help

• syncrepo - load simple content models and fixture object to the configured fedora repository

#### <span id="page-37-0"></span>**eulfedora Template tags**

[eulfedora](#page-18-1) adds custom [template tags](http://docs.djangoproject.com/en/1.2/topics/templates/#custom-tag-and-filter-libraries) for use in templates.

#### **fedora\_access**

Catch fedora failures and permission errors encountered during template rendering:

```
{% load fedora %}
{% fedora_access %}
  <p>Try to access data on fedora objects which could be
    <span class='{{ obj.inaccessible_ds.content.field }}'>inaccessible</span>
```

```
or when fedora is
    <span class='{{ obj.regular_ds.content.other_field }}'>down</span>.</p>
{% permission_denied %}
  <p>Fall back to this content if the main body results in a permission
    error while trying to access fedora data.</p>
{% fedora_failed %}
  <p>Fall back to this content if the main body runs into another error
    while trying to access fedora data.</p>
{% end_fedora_access %}
```
The permission\_denied and fedora\_failed sections are optional. If only permission\_denied is present then non-permission errors will result in the entire block rendering empty. If only fedora\_failed is present then that section will be used for all errors whether permission-related or not. If neither is present then all errors will result in the entire block rendering empty.

Note that when Django's TEMPLATE\_DEBUG setting is on, it precludes all error handling and displays the Django exception screen for all errors, including fedora errors, even if you use this template tag. To disable this Django internal functionality and see the effects of the fedora\_access tag, add the following to your Django settings:

TEMPLATE\_DEBUG = False

#### **testutil Unittest utilities**

## <span id="page-38-0"></span>**1.4 Scripts**

### **1.4.1 fedora-checksums**

fedora-checksums is a command line utility script to validate or repair datastream checksums for content stored in a Fedora Commons repository.

The script has two basic modes: validate and repair.

In validate mode, the script will iterate through all objects and validate the checksum for each datastream (or optionally each version of any versioned datastream), reporting on invalid or missing checksums.

In repair mode, the script will iterate through all objects looking for datastreams with a checksum type of DISABLED and a checksum value of none; any such datastreams will be updated in Fedora with a new checksum type (either as specified via script argument --checksum-type or using the Fedora configured default), prompting Fedora to calculate and save a new checksum.

Running this script in either mode requires passing Fedora connection information and credentials, for example:

```
$ fedora-checksums validate --fedora-root=http://localhost:8080/fedora/
      --fedora-user=fedoraAdmin --fedora-password=fedoraAdmin
```
If you prefer not to specify your fedora password on the command line, specify the --fedora-password option with an empty value and you will be prompted:

\$ fedora-checksums validate --fedora-root=http://localhost:8080/fedora/ --fedora-user=fedoraAdmin --fedora-password=

Note: The fedora user you specify must have permission to find objects, access datastream profiles and history, have permission to run the compareDatastreamChecksum API method (when validating), and permission to modify datastreams (when repairing).

If you have specific objects you wish to check or repair, you can run the script with a list of pids. When validating, there is also an option to output details to a CSV file for further investigation. For more details, see the script usage for the appropriate mode:

```
$ fedora-checksums validate --help
$ fedora-checksums repair --help
```
Note: If the python package progressbar is available, progress will be displayed as objects are processed; however, progressbar is not required to run this script.

### **1.4.2 validate-checksums**

validate-checksums is a command line utility script intended for regularly, periodically checking that datastream checksums are valid for content stored in a Fedora Commons repository.

When a fixity check is completed, the objects will be updated with a RELS-EXT property indicating the date of the last fixity check, so that objects can be checked again after a specified period.

The default logic is to find and process all objects without any fixity check date in the RELS-EXT (prioritizing objects with the oldest modification dates first, since these are likely to be most at risk), and then to find any objects whose last fixity check was before a specified window (e.g., 30 days).

Because the script needs to run as a privileged fedora user (in order to access and make minor updates to all content), if you are configuring it to run as a cron job or similar, it is recommended to use the options to generate a config file and then load options from that config file when running under cron.

For example, to generate a config file:

validate-checksums --generate-config /path/to/config.txt --fedora-password=#####

Any arguments passed via the command line will be set in the generated config file; you must pass the password so it can be encrypted in the config file and decrypted for use.

To update a config file from an earlier version of the script:

validate-checksums --config /old/config.txt --generate-config /new/config.txt

This will preserve all settings in the old config file and generate a new config file with all new settings that are available in the script.

To configure the script to send an email report when invalid or missing checksums are found or when there are any errors saving objects, you can specify email addresses, a from email address, and an smtp server via the command line or a config file.

## <span id="page-39-0"></span>**1.5 Change & Version Information**

The following is a summary of changes and improvements to  $e^{i\theta}$  [eulfedora](#page-18-1). New features in each version should be listed, with any necessary information about installation or upgrade notes.

## **1.5.1 1.4**

- New streaming option for eulfedora.views.RawDatastreamView and eulfedora.views.raw\_datastream() to optionally return a [django.http.StreamingHttpResponse](http://django.readthedocs.org/en/latest/ref/request-response.html#django.http.StreamingHttpResponse) (intended for use with large datastream content).
- New repo-cp script (*BETA*) for synchronizing content between Fedora repositories (e.g., production to QA or development servers, for testing purposes).

## **1.5.2 1.3.1**

• Require a version of python-requests earlier than 2.9 (2.9 includes change to upload behavior for file-like objects that breaks eulfedora api uploads as currently handled in eulfedora).

## **1.5.3 1.3**

- Tutorial updated to be compatible with Django 1.8 thanks to [jaska @chfw.](https://github.com/chfw)
- New class-based view eulfedora.views.RawDatastreamView, equivalent to eulfedora.views.raw\_datastream().
- Access to historical versions of datastreams now available in eulfedora.models.DigitalObject.getDatastreamOb and eulfedora.views.raw\_datastream().

## **1.5.4 1.2**

- Change checksum handling to cue Fedora to auto-generate checksums on ingest.
- **Recommended**: Fedora 3.7+ for automatic checksum support on ingest

Note: This checksum change in this release is a work-around for a Fedora bug present in 3.8 (at least, possibly 3.7), where passing a checksum type with no checksum value results in in Fedora storing an empty checksum, where previously it would calculate and store a checksum. On ingest, if a checksum type but no checksum value is specified, *no* checksum information will be sent to Fedora (when checksum type and checksum value are both specified, they will be passed through to Fedora normally). If you have auto-checksumming configured in Fedora, then your checksums should be generated automatically. Note that auto- checksum functionality on ingest was broken until Fedora 3.7 (see [https://jira.duraspace.org/browse/FCREPO-1047\)](https://jira.duraspace.org/browse/FCREPO-1047); if you are still using an older version of Fedora and need checksums generated at ingest, you should use eulfedora 1.1.

## **1.5.5 1.1**

- [ReverseRelation](#page-27-0) now includes an option for specifying a property to be used for sorting resulting items. Can also be specified for reverse relations autogenerated by  $Relation$ .
- unittest2 is now optional for testutils
- Use python [json](http://docs.python.org/library/json.html#module-json) for eulfedora.indexdata.views instead of the simplejson that used to be included with Django
- Support for Fedora 3.8.
- Update eulfedora.views.raw datastream() to handle old Fedora datstreams with invalid content size.

Note: Differentiating Fedora error messages in some versions of Fedora (somewhere after 3.4.x, applicable to at least 3.7 and 3.8, possibly earlier versions) requires that Fedora be configured to include the error message in the response, as described at <https://groups.google.com/forum/#!topic/fedora-tech/PAv1LYWPW0k>

### **1.5.6 1.0**

• API methods have been overhauled to use [python-requests](http://python-requests.org) and [requests-toolbelt](http://toolbelt.readthedocs.org)

Note: API methods that previously returned a tuple of response content and the url now simply return the response object, which provides access to both content and url (among other information). Server and DigitalObject classes should behave as before, but API methods are not backward-compatible.

Warning: The API upload method filesize is limited by the system maxint (2GB on 32-bit OSes) due to a [limitation with the Python len\(\) method](http://bugs.python.org/issue12159) (possibly dependent on your Python implementation). If you need large file upload support on a 32-bit OS, you should use an earlier version of eulfedora.

- New script upload-test.py for testing upload behavior on your platform; also provides an example of an upload callback method. (Found in the scripts directory, but not installed with the module.)
- bugfix: relationship methods on  $DigitalObject$  now recognize unicode as well as string pids as resources.

## **1.5.7 0.23**

- Related objects accessed via [Relation](#page-26-0) are now cached for efficiency, similar to the way datastreams are cached on [DigitalObject](#page-18-2).
- Methods purge relationship() and modify relationship() added to [DigitalObject](#page-18-2). Contributed by [Graham Hukill @ghukill.](https://github.com/ghukill)

## **1.5.8 0.22.2**

• bugfix: correction in detailed output for validate-checksum script when all versions are checked and at least one checksum is invalid

## **1.5.9 0.22.1**

• bugfix: support HTTP Range requests in eulfedora.views.raw datastream() only when explicitly enabled

## **1.5.10 0.22**

- A repository administrator can configure a script to periodically check content checksums in order to identify integrity issues so that they can be dealt with.
- A repository administrator will receive an email notification if the system encounters bad or missing checksums so that they can then resolve any integrity issues.
- A repository admin can view fixity check results for individual objects in the premis data stream (for objects where premis exists) in order to view a more detailed result and the history.

• Support for *basic* HTTP Range requests in eulfedora.views.raw\_datastream() (e.g., to allow audio/video seek in HTML5 media players)

### **1.5.11 0.21**

• It is now possible to add new datastreams using [eulfedora.models.DigitalObject.getDatastreamObject\(\)](#page-19-2) (in contrast to predefined datastreams on a subclass of  $DigitalObject$ ). Adding new datastreams is supported when ingesting a new object as well as when saving an existing object. This method can also be used to update existing datastreams that are not predefined on a DigitalObject subclass.

### **1.5.12 0.20**

- Development requirements can now be installed as an optional requirement of the eulfedora package (pip install "eulfedora[dev]").
- Unit tests have been updated to use nose
- Provides a nose plugin to set up and tear down for a test Fedora Commons repository instance for tests, as an alternative to the custom test runners.

### **1.5.13 0.19.2**

• Bugfix: don't auto-create an XML datastream at ingest when the xml content is empty (i.e., content consists of bootstrapped xmlmap.XmlObject only)

### **1.5.14 0.19.1**

• Bugfix: handle Fedora restriction of [owner](#page-21-1)Id field length to 64 characters. When setting  $\omega_{MPT}$ , will now warn and truncate the value to allow the object to be saved.

## **1.5.15 0.19.0**

- New command-line script fedora-checksums for datastream checksums validation and repair. See [Scripts](#page-38-0) for more details.
- [DigitalObject](#page-18-2) now provides access to the Fedora built-in audit trail; see audit $_train$ . Also provides:
	- eulfedora.views.raw\_audit\_trail(): Django view to serve out audit trail XML, comparable to eulfedora.views.raw\_datastream().
	- [DigitalObject](#page-18-2) attribute [audit\\_trail\\_users](#page-19-3): set of all usernames listed in the audit trail (i.e., any users who have modified the object)
	- [DigitalObject](#page-18-2) attribute [ingest\\_user](#page-20-2): username responsible for ingesting the object into Fedora if ingest is listed in the audit trail
- [Relation](#page-26-0) now supports recursive relations via the option type="self".
- API wrappers have been updated to take advantage of all methods available in the REST API as of Fedora 3.4 which were unavailable in 3.2. This removes the need for any SOAP-based APIs and the dependency on soaplib.
- Minor API / unit test updates to support Fedora 3.5 in addition to 3.4.x.

### **1.5.16 0.18.1**

• Bugfix: Default checksum type for  $Database$  [DatastreamObject](#page-24-0) was previously ignored when creating a new datastream from scratch (e.g., when ingesting a new object). In certain versions of Fedora, this could result in datastreams with missing checksums (checksum type of 'DISABLED', checksum value of 'none').

### **1.5.17 0.18.0**

- Exposed RIsearch count return option via [eulfedora.api.ResourceIndex.count\\_statements\(\)](#page-35-2)
- [DatastreamObject](#page-24-0) now supports setting datastream content by URI through the new [ds\\_location](#page-24-1) attribute (this is in addition to the previously-available [content](#page-24-2) attribute).

## **1.5.18 0.17.0**

- Previously, several of the REST API calls in eulfedora.api.REST\_API suppressed errors and only returned True or False for success or failure; this made it difficult to determine what went wrong when an API call fails. This version of  $eulfedora$  revises that logic so that all methods in  $eulfedora(api)$ .REST\_API will raise exceptions when an exception-worthy error occurs (e.g., permission denied, object not found, etc. anything that returns a 40x or 500 HTTP error response from Fedora). The affected REST methods are:
	- addDatastream()
	- modifyDatastream()
	- purgeDatastream()
	- modifyObject()
	- purgeObject()
	- setDatastreamState()
	- setDatastreamVersionable()
- New custom Exception eulfedora.util.ChecksumMismatch, which is a subclass of eulfedora.util.RequestFailed. This exception will be raised if addDatastream() or modifyDatastream() is called with a checksum value that Fedora determines to be invalid.

Note: If addDatastream() is called with a checksum value but no checksum type, current versions of Fedora ignore the checksum value entirely; in particular, an invalid checksum with no type does not result in a ChecksumMismatch exception being raised. You should see a warning if your code attempts to do this.

- Added read-only access to *[DigitalObject](#page-18-2)* owners as a list; changed default [eulfedora.models.DigitalObject.index\\_data\(\)](#page-20-1) to make owner field a list.
- Modified default [eulfedora.models.DigitalObject.index\\_data\(\)](#page-20-1) and sample Solr schema to include a new field (dsids) with a list of datastream IDs available on the indexed object.

## **1.5.19 0.16.0 - Indexing Support**

• Addition of  $e^{u}$  edora. indexdata to act as a generic webservice that can be used for the creation and updating of indexes such as SOLR; intended to be used with eulindexer.

### **1.5.20 0.15.0 - Initial Release**

• Split out fedora-specific components from eulcore; now depends on eulxml.

## <span id="page-44-0"></span>**1.6 EULFedora**

EULfedora is a [Python](http://www.python.org/) module that provides utilities, API wrappers, and classes for interacting with the [Fedora-](http://fedora-commons.org/)[Commons Repository](http://fedora-commons.org/) in a pythonic, object-oriented way, with optional [Django](https://www.djangoproject.com/) integration. Current versions of eulfedora are intended for use with Fedora Commons 3.7.x or 3.8.x, but will likely work with earlier versions. If you need support for an earlier version of Fedora and the latest eulfedora does not work, you may have success with the 1.0 release.

eulfedora.api provides complete access to the Fedora API, primarily making use of Fedora's [REST API.](https://wiki.duraspace.org/display/FCR30/REST+API) This lowlevel interface is wrapped by eulfedora.server.Repository and eulfedora.models.DigitalObject, which provide a more abstract, object-oriented, and Pythonic way of interacting with a Fedora Repository or with individual objects and datastreams.

eulfedora.indexdata provides a webservice that returns data for fedora objects in JSON form, which can be used in conjunction with a service for updating an index, such as *eulindexer*.

When used with [Django,](https://www.djangoproject.com/) **eulfedora** can pull the Repository connection configuration from Django settings, and provides a custom management command for loading simple content models and fixture objects to the configured repository.

### **1.6.1 Dependencies**

eulfedora currently depends on [eulxml,](https://github.com/emory-libraries/eulxml) [rdflib,](http://www.rdflib.net/) [python-dateutil,](http://labix.org/python-dateutil) [pycrypto,](https://www.dlitz.net/software/pycrypto/) [soaplib.](http://pypi.python.org/pypi/soaplib/0.8.1)

eulfedora can be used without [Django,](https://www.djangoproject.com/) but additional functionality is available when used with Django.

## **1.6.2 Contact Information**

eulfedora was created by the Digital Programs and Systems Software Team of [Emory University Libraries.](http://web.library.emory.edu/)

[libsysdev-l@listserv.cc.emory.edu](mailto:libsysdev-l@listserv.cc.emory.edu)

### **1.6.3 License**

eulfedora is distributed under the Apache 2.0 License.

### **1.6.4 Development History**

For instructions on how to see and interact with the full development history of **eulfedora**, see [eulcore-history.](https://github.com/emory-libraries/eulcore-history)

## **1.6.5 Developer Notes**

To install dependencies for your local check out of the code, run pip install in the eulfedora directory (the use of [virtualenv](http://www.virtualenv.org/en/latest/) is recommended):

pip install -e .

If you want to run unit tests or build sphinx documentation, you will also need to install development dependencies:

```
pip install -e . "eulfedora[dev]"
```
Running the unit tests requires a Fedora Commons repository instance. Before running tests, you will need to copy test/localsettings.py.dist to test/localsettings.py and edit the configuration for your test repository.

#### To run all unit tests:

```
nosetests test # for normal development
nosetests test --with-coverage --cover-package=eulfedora --cover-xml --with-xunit # for continuous
```
To run unit tests for a specific module or class, use syntax like this:

```
nosetests test.test_fedora.test_api
nosetests test.test_fedora:TestDigitalObject
```
#### To generate sphinx documentation:

cd doc make html

**CHAPTER 2**

**Indices and tables**

- <span id="page-46-0"></span>• genindex
- modindex
- search

Python Module Index

## <span id="page-48-0"></span>e

eulfedora, [15](#page-18-1)

## i

eulfedora.indexdata, [34](#page-37-1)

## m

eulfedora.models, [15](#page-18-5)

## r

eulfedora.rdfns, [34](#page-37-2)

## s

eulfedora.server, [29](#page-32-0) scripts, [35](#page-38-0)

## t

eulfedora.templatetags, [34](#page-37-0)

## x

eulfedora.xml, [25](#page-28-4)

#### Index

## A

access\_url (eulfedora.xml.RepositoryDescription attribute), [28](#page-31-3) action (eulfedora.xml.AuditTrailRecord attribute), [25](#page-28-5) add\_relationship() (eulfedora.models.DigitalObject method), [15](#page-18-6) admin\_email (eulfedora.xml.RepositoryDescription attribute), [28](#page-31-3) as of date (eulfedora.models.DatastreamObject attribute), [21](#page-24-3) audit\_trail (eulfedora.models.DigitalObject attribute), [16](#page-19-4) audit\_trail (eulfedora.xml.FoxmlDigitalObject attribute), [27](#page-30-2) audit\_trail\_users (eulfedora.models.DigitalObject attribute), [16](#page-19-4) AuditTrail (class in eulfedora.xml), [25](#page-28-5) AuditTrailRecord (class in eulfedora.xml), [25](#page-28-5)

## B

base\_url (eulfedora.xml.RepositoryDescription attribute), [28](#page-31-3)

best\_subtype\_for\_object() (eulfedora.server.Repository method), [30](#page-33-4)

## C

checksum (eulfedora.xml.DatastreamProfile attribute), [25](#page-28-5) checksum\_type (eulfedora.xml.DatastreamProfile attribute), [26](#page-29-0) checksum\_valid (eulfedora.xml.DatastreamProfile attribute), [26](#page-29-0) component (eulfedora.xml.AuditTrailRecord attribute), [25](#page-28-5) content (eulfedora.models.DatastreamObject attribute), [21](#page-24-3) content (eulfedora.models.FileDatastreamObject attribute), [23](#page-26-1) content\_digest (eulfedora.xml.FoxmlDatastreamVersion attribute), [27](#page-30-2)

control\_group (eulfedora.xml.DatastreamProfile attribute), [26](#page-29-0)

count\_statements() (eulfedora.api.ResourceIndex method), [32](#page-35-3) created (eulfedora.xml.DatastreamProfile attribute), [26](#page-29-0)

created (eulfedora.xml.ObjectProfile attribute), [27](#page-30-2) cursor (eulfedora.xml.SearchResults attribute), [29](#page-32-2)

## D

Datastream (class in eulfedora.models), [20](#page-23-4) DatastreamHistory (class in eulfedora.xml), [25](#page-28-5) DatastreamObject (class in eulfedora.models), [21](#page-24-3) DatastreamProfile (class in eulfedora.xml), [25](#page-28-5) datastreams (eulfedora.xml.ObjectDatastreams attribute), [27](#page-30-2) date (eulfedora.xml.AuditTrailRecord attribute), [25](#page-28-5) dc (eulfedora.models.DigitalObject attribute), [16](#page-19-4) default object type (eulfedora.server.Repository attribute), [30](#page-33-4) default\_object\_type() (eulfedora.server.TypeInferringRepository method), [32](#page-35-3) default\_pidspace (eulfedora.models.DigitalObject attribute), [16](#page-19-4) delimiter (eulfedora.xml.RepositoryDescriptionOAI attribute), [28](#page-31-3) delimiter (eulfedora.xml.RepositoryDescriptionPid attribute), [28](#page-31-3) digest (eulfedora.xml.FoxmlContentDigest attribute), [26](#page-29-0) DigitalObject (class in eulfedora.models), [15](#page-18-6) DigitalObjectSaveFailure (class in eulfedora.models), [19](#page-22-3) ds list (eulfedora.models.DigitalObject attribute), [16](#page-19-4) ds\_location (eulfedora.models.DatastreamObject attribute), [21](#page-24-3) DsCompositeModel (class in eulfedora.xml), [26](#page-29-0) dsid (eulfedora.xml.DatastreamHistory attribute), [25](#page-28-5) dsid (eulfedora.xml.ObjectDatastream attribute), [27](#page-30-2)

## E

eulfedora (module), [15](#page-18-6) eulfedora.indexdata (module), [34](#page-37-3) eulfedora.models (module), [15](#page-18-6)

eulfedora.rdfns (module), [34](#page-37-3) eulfedora.server (module), [29](#page-32-2) eulfedora.templatetags (module), [34](#page-37-3) eulfedora.xml (module), [25](#page-28-5) exists (eulfedora.models.DigitalObject attribute), [16](#page-19-4) expiration date (eulfedora.xml.SearchResults attribute), [29](#page-32-2)

## F

FedoraDateField (class in eulfedora.xml), [26](#page-29-0) FedoraDateListField (class in eulfedora.xml), [26](#page-29-0) FileDatastream (class in eulfedora.models), [20](#page-23-4) FileDatastreamObject (class in eulfedora.models), [22](#page-25-3) find\_objects() (eulfedora.server.Repository method), [30](#page-33-4) find\_statements() (eulfedora.api.ResourceIndex method), [32](#page-35-3)

format (eulfedora.xml.DatastreamProfile attribute), [26](#page-29-0) FoxmlContentDigest (class in eulfedora.xml), [26](#page-29-0) FoxmlDatastream (class in eulfedora.xml), [26](#page-29-0) FoxmlDatastreamVersion (class in eulfedora.xml), [27](#page-30-2) FoxmlDigitalObject (class in eulfedora.xml), [27](#page-30-2)

## G

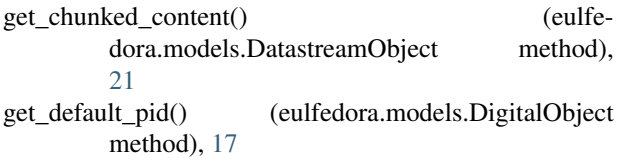

- get\_models() (eulfedora.models.DigitalObject\_method), [17](#page-20-3)
- get\_next\_pid() (eulfedora.server.Repository method), [30](#page-33-4)
- get\_object() (eulfedora.models.DigitalObject method), [17](#page-20-3)
- get\_object() (eulfedora.server.Repository method), [31](#page-34-2)
- get\_objects() (eulfedora.api.ResourceIndex method), [32](#page-35-3)
- get\_objects\_with\_cmodel() (eulfedora.server.Repository method), [31](#page-34-2)
- get\_predicates() (eulfedora.api.ResourceIndex method), [33](#page-36-0)
- get\_subjects() (eulfedora.api.ResourceIndex method), [33](#page-36-0)
- getDatastreamObject() (eulfedora.models.DigitalObject method), [16](#page-19-4)
- getDatastreamProfile() (eulfedora.models.DigitalObject method), [16](#page-19-4)
- getProfile() (eulfedora.models.DigitalObject method), [17](#page-20-3)

## H

- has model() (eulfedora.models.DigitalObject method), [17](#page-20-3)
- has\_requisite\_content\_models (eulfedora.models.DigitalObject attribute), [17](#page-20-3)
- history() (eulfedora.models.DatastreamObject method), [21](#page-24-3)

## I

id (eulfedora.xml.AuditTrailRecord attribute), [25](#page-28-5) id (eulfedora.xml.FoxmlDatastream attribute), [26](#page-29-0) id (eulfedora.xml.FoxmlDatastreamVersion attribute), [27](#page-30-2) index data() (eulfedora.models.DigitalObject method), [17](#page-20-3) index\_data\_descriptive() (eulfedora.models.DigitalObject method), [17](#page-20-3) index data relations() (eulfedora.models.DigitalObject method), [17](#page-20-3) infer\_object\_subtype() (eulfedora.server.Repository method), [31](#page-34-2) ingest() (eulfedora.server.Repository method), [31](#page-34-2) ingest\_user (eulfedora.models.DigitalObject attribute), [17](#page-20-3) isModified() (eulfedora.models.DatastreamObject method), [21](#page-24-3)

## L

label (eulfedora.models.DatastreamObject attribute), [22](#page-25-3) label (eulfedora.models.DigitalObject attribute), [18](#page-21-4) label (eulfedora.xml.DatastreamProfile attribute), [26](#page-29-0) label (eulfedora.xml.ObjectDatastream attribute), [27](#page-30-2) label (eulfedora.xml.ObjectProfile attribute), [27](#page-30-2) label\_max\_size (eulfedora.models.DigitalObject at-

tribute), [18](#page-21-4)

## M

message (eulfedora.xml.AuditTrailRecord attribute), [25](#page-28-5)

- mimetype (eulfedora.models.DatastreamObject attribute), [22](#page-25-3)
- mimetype (eulfedora.xml.DatastreamProfile attribute), [26](#page-29-0)
- mimetype (eulfedora.xml.FoxmlDatastreamVersion attribute), [27](#page-30-2)
- mimeType (eulfedora.xml.ObjectDatastream attribute), [27](#page-30-2)
- model (in module eulfedora.rdfns), [34](#page-37-3)

modified (eulfedora.xml.ObjectProfile attribute), [28](#page-31-3)

modify\_relationship() (eulfedora.models.DigitalObject method), [18](#page-21-4)

## N

name (eulfedora.xml.RepositoryDescription attribute), [28](#page-31-3) namespace (eulfedora.xml.RepositoryDescriptionOAI attribute), [28](#page-31-3)

namespace (eulfedora.xml.RepositoryDescriptionPid attribute), [28](#page-31-3)

NewPids (class in eulfedora.xml), [27](#page-30-2)

## O

oai (in module eulfedora.rdfns), [34](#page-37-3)

oai\_info (eulfedora.xml.RepositoryDescription attribute), [28](#page-31-3)

oai\_url (eulfedora.xml.RepositoryDescription attribute), [28](#page-31-3)

object\_xml (eulfedora.models.DigitalObject attribute), [18](#page-21-4) ObjectDatastream (class in eulfedora.xml), [27](#page-30-2)

ObjectDatastreams (class in eulfedora.xml), [27](#page-30-2)

ObjectHistory (class in eulfedora.xml), [27](#page-30-2)

ObjectMethods (class in eulfedora.xml), [27](#page-30-2)

ObjectMethodService (class in eulfedora.xml), [27](#page-30-2)

ObjectProfile (class in eulfedora.xml), [27](#page-30-2)

owner (eulfedora.models.DigitalObject attribute), [18](#page-21-4)

owner (eulfedora.xml.ObjectProfile attribute), [28](#page-31-3)

OWNER\_ID\_SEPARATOR (eulfedora.models.DigitalObject attribute), [15](#page-18-6)

owner\_max\_size (eulfedora.models.DigitalObject attribute), [18](#page-21-4)

owners (eulfedora.models.DigitalObject attribute), [18](#page-21-4)

## P

pid (eulfedora.xml.DatastreamHistory attribute), [25](#page-28-5) pid (eulfedora.xml.ObjectDatastreams attribute), [27](#page-30-2) pid (eulfedora.xml.SearchResult attribute), [29](#page-32-2) pid\_info (eulfedora.xml.RepositoryDescription attribute), [28](#page-31-3) pidspace (eulfedora.models.DigitalObject attribute), [18](#page-21-4) process\_type (eulfedora.xml.AuditTrailRecord attribute),  $25$ purge\_object() (eulfedora.server.Repository method), [31](#page-34-2) purge\_relationship() (eulfedora.models.DigitalObject

## R

method), [18](#page-21-4)

RdfDatastream (class in eulfedora.models), [20](#page-23-4) RdfDatastreamObject (class in eulfedora.models), [22](#page-25-3) records (eulfedora.xml.AuditTrail attribute), [25](#page-28-5) Relation (class in eulfedora.models), [23](#page-26-1) rels\_ext (eulfedora.models.DigitalObject attribute), [19](#page-22-3) relsext (in module eulfedora.rdfns), [34](#page-37-3) replace\_uri() (eulfedora.models.RdfDatastreamObject method), [22](#page-25-3) Repository (class in eulfedora.server), [30](#page-33-4) RepositoryDescription (class in eulfedora.xml), [28](#page-31-3) RepositoryDescriptionOAI (class in eulfedora.xml), [28](#page-31-3) RepositoryDescriptionPid (class in eulfedora.xml), [28](#page-31-3) ResourceIndex (class in eulfedora.api), [32](#page-35-3) results (eulfedora.xml.SearchResults attribute), [29](#page-32-2) retain\_pids (eulfedora.xml.RepositoryDescriptionPid attribute), [28](#page-31-3) ReverseRelation (class in eulfedora.models), [24](#page-27-1) risearch (eulfedora.models.DigitalObject attribute), [19](#page-22-3) risearch (eulfedora.server.Repository attribute), [31](#page-34-2) RISEARCH\_FLUSH\_ON\_QUERY (eulfedora.api.ResourceIndex attribute), [32](#page-35-3)

## S

sample (eulfedora.xml.RepositoryDescriptionOAI attribute), [28](#page-31-3)

sample (eulfedora.xml.RepositoryDescriptionPid attribute), [29](#page-32-2)

save() (eulfedora.models.DatastreamObject method), [22](#page-25-3) save() (eulfedora.models.DigitalObject method), [19](#page-22-3) scripts (module), [35](#page-38-1)

search\_fields (eulfedora.server.Repository attribute), [31](#page-34-2)

search fields aliases (eulfedora.server.Repository attribute), [32](#page-35-3)

search url (eulfedora.xml.RepositoryDescription attribute), [28](#page-31-3)

SearchResult (class in eulfedora.xml), [29](#page-32-2)

SearchResults (class in eulfedora.xml), [29](#page-32-2) session\_token (eulfedora.xml.SearchResults attribute), [29](#page-32-2) size (eulfedora.models.DatastreamObject attribute), [22](#page-25-3) size (eulfedora.xml.DatastreamProfile attribute), [26](#page-29-0) sparql\_count() (eulfedora.api.ResourceIndex method), [33](#page-36-0) sparql\_query() (eulfedora.api.ResourceIndex method), [33](#page-36-0) spo\_search() (eulfedora.api.ResourceIndex method), [33](#page-36-0) spoencode() (eulfedora.api.ResourceIndex method), [33](#page-36-0) state (eulfedora.models.DatastreamObject attribute), [22](#page-25-3) state (eulfedora.models.DigitalObject attribute), [19](#page-22-3) state (eulfedora.xml.DatastreamProfile attribute), [26](#page-29-0) state (eulfedora.xml.ObjectProfile attribute), [28](#page-31-3)

## T

type (eulfedora.xml.FoxmlContentDigest attribute), [26](#page-29-0) TypeInferringRepository (class in eulfedora.server), [32](#page-35-3)

## $\cup$

undo\_last\_save() (eulfedora.models.DatastreamObject method), [22](#page-25-3) uri (eulfedora.models.DigitalObject attribute), [19](#page-22-3) uriref (eulfedora.models.DigitalObject attribute), [19](#page-22-3) user (eulfedora.xml.AuditTrailRecord attribute), [25](#page-28-5)

## V

validate\_checksum() (eulfedora.models.DatastreamObject method), [22](#page-25-3) version (eulfedora.xml.RepositoryDescription attribute), [28](#page-31-3) version id (eulfedora.xml.DatastreamProfile attribute),

[26](#page-29-0) versionable (eulfedora.models.DatastreamObject at-

tribute), [22](#page-25-3)

versionable (eulfedora.xml.DatastreamProfile attribute), [26](#page-29-0)

versions (eulfedora.xml.DatastreamHistory attribute), [25](#page-28-5) versions (eulfedora.xml.FoxmlDatastream attribute), [26](#page-29-0)

## X

XmlDatastream (class in eulfedora.models), [20](#page-23-4) XmlDatastreamObject (class in eulfedora.models), [22](#page-25-3)